# **Οδηγίες λειτουργίας**

# AMAZONE

# **AMADOS+**

**Υπολογιστής οχήματος για λιπασματοδιανομείς ZA-M**

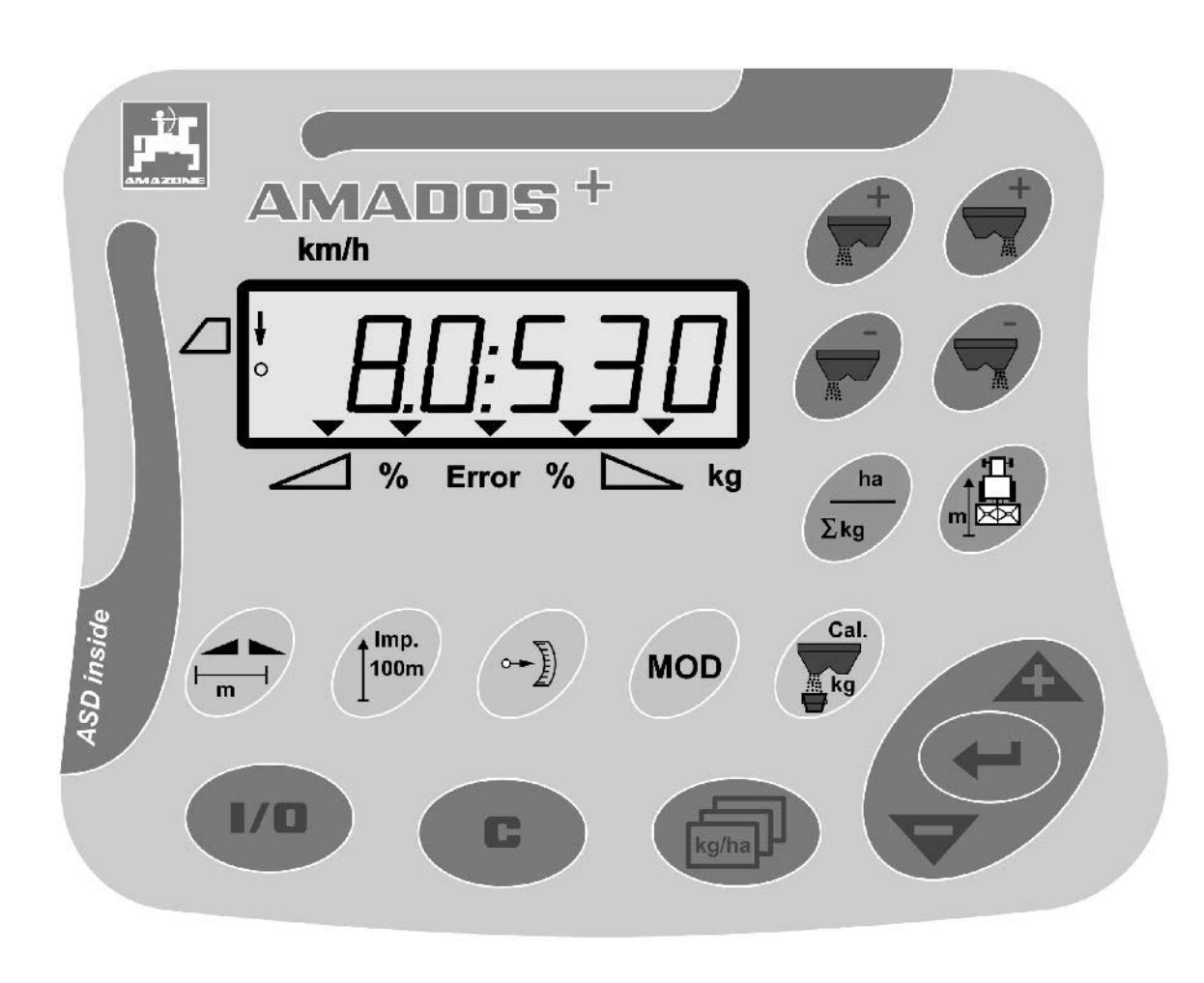

 $\blacksquare$ 

**Διαβάστε και τηρήστε τις παρούσες οδηγίες χειρισμού προτού θέσετε το μηχάνημα για πρώτη φορά σε λειτουργία! Φυλάξτε το εγχειρίδιο αυτό για μελλοντική χρήση!**

MG3225 BAG0058.2 05.09 Printed in Germany

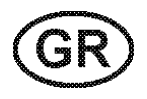

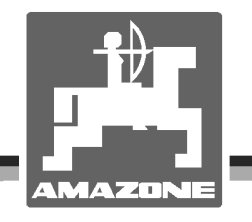

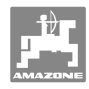

# *Δεν πρέπει*

*να θεωρηθεί περιττή και άνευ ουσίας η ανάγνωση του εγχειριδίου και η συμμόρφωση με τα περιεχόμενά του. Δεν αρκεί να έχετε ακούσει από άλλους και να δείτε οι ίδιοι ότι ένα μηχάνημα είναι χρήσιμο, να το αγοράσετε και να πιστέψετε ότι όλα γίνονται αυτόματα. Το άτομο που θα λειτουργήσει κατ' αυτόν τον τρόπο δεν θα προξενήσει βλάβες μόνο στον εαυτό του, αλλά θα κάνει και το λάθος να κατηγορήσει το μηχάνημα και όχι εαυτόν για τυχόν αποτυχία. Για να εξασφαλιστεί η επιτυχής χρήση πρέπει να γίνει κατανοητό το πνεύμα της διαδικασίας, ο σκοπός κάθε εξαρτήματος και να ακολουθήσει εξάσκηση στον τρόπο χρήσης του μηχανήματος. Τότε θα μείνετε ικανοποιημένοι και με το μηχάνημα αλλά και με τον εαυτό σας. Σκοπός του εγχειριδίου είναι να πετύχει ακριβώς αυτό.* 

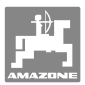

#### **Στοιχεία αναγνώρισης**

#### Κατασκευαστής: **AMAZONEN-WERKE**

H. DREYER GmbH & Co. KG

Αρ. αναγνώρισης μηχανήματος: Τύπος: **AMADOS+**

#### **Διεύθυνση κατασκευαστή**

 AMAZONEN-WERKE H. DREYER GmbH & Co. KG Postfach (ταχ. θυρίδα) 51 D-49202 Hasbergen Τηλ.: Φαξ.: Ε-mail: + 49 (0) 5405 50 1-0 + 49 (0) 5405 501-234 amazone@amazone.de

#### **Παραγγελία ανταλλακτικών**

#### **AMAZONEN-WERKE**

H. DREYER GmbH & Co. KG

Postfach (ταχ. θυρίδα) 51

D-49202 Hasbergen

Τηλ.: + 49 (0) 5405 501-290

Φαξ.: + 49 (0) 5405 501-106

Ε-mail: amazone@amazone.de

Κατάλογος ανταλλακτικών στο Ίντερνετ: www.amazone.de

Κατά την παραγγελία ανταλλακτικών παρακαλούμε να δηλώνετε τον αριθμό μηχανήματος του δικού σας μηχανήματος.

#### **Τυπικά στοιχεία των οδηγιών χειρισμού**

Αριθμός εγγράφου: MG3225

Ημερομηνία σύνταξης του εγγράφου: 05.09

 Copyright **AMAZONEN-WERKE** H. DREYER GmbH & Co. KG, 2009

Επιφυλασσόμαστε όλων των δικαιωμάτων μας.

Η επανατύπωση, ακόμη και η τμηματική, επιτρέπεται μόνο με την έγκριση της εταιρείας **AMAZONEN-WERKE** H. DREYER  $Gm$ <sub>b</sub>H  $\&$   $C_0$ ,  $KG$ 

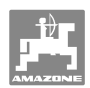

#### **Πρόλογος**

Αγαπητέ Πελάτη,

Επιλέξατε ένα από τα ποιοτικά προϊόντα μας, που περιλαμβάνονται στην μεγάλη γκάμα προϊόντων της εταιρείας **AMAZONEN-WERKE**, H. DREYER GmbH & Co. KG. Σας ευχαριστούμε για την εμπιστοσύνη που μας δείχνετε.

Παρακαλούμε να βεβαιώνεστε κατά την παραλαβή του μηχανήματος, εάν υπάρχουν ζημιές από τη μεταφορά ή εάν λείπουν εξαρτήματα! Βεβαιωθείτε με βάση το δελτίο αποστολής για την πληρότητα του μηχανήματος που παραλάβατε, καθώς και για τον ειδικό εξοπλισμό που το συνοδεύει. Δικαίωμα αποζημίωσης έχετε μόνο εάν δηλώσετε αμέσως τις ενστάσεις σας!

Διαβάστε και ακολουθήστε τις οδηγίες χειρισμού πριν θέσετε το μηχάνημα για πρώτη φορά σε λειτουργία, και ειδικά τις οδηγίες ασφαλείας. Αφού διαβάσετε προσεκτικά τις οδηγίες θα μπορείτε να εκμεταλλευτείτε πλήρως τα πλεονεκτήματα του νέου σας μηχανήματος.

Παρακαλούμε να βεβαιωθείτε ότι όλοι οι χειριστές του μηχανήματος έχουν διαβάσει αυτές τις οδηγίες, πριν αρχίσετε να χρησιμοποιείτε το μηχάνημα.

Εάν έχετε ερωτήσεις ή αντιμετωπίζετε προβλήματα, ανατρέξτε στις παρούσες οδηγίες ή απλά τηλεφωνήστε μας.

Η τακτική συντήρηση και η έγκαιρη αντικατάσταση φθαρμένων ή χαλασμένων εξαρτημάτων αυξάνει την διάρκεια ζωής του μηχανήματός σας.

#### **Αξιολόγηση από τους χρήστες**

Αγαπητή αναγνώστρια, Αγαπητέ αναγνώστη,

οι οδηγίες χειρισμού ανανεώνονται τακτικά. Με τις δικές σας προτάσεις μπορείτε να συμβάλετε, στη δημιουργία ενός εγχειριδίου οδηγιών χειρισμού περισσότερο φιλικού προς το χρήστη. Στείλτε μας τις προτάσεις σας με φαξ.

#### **AMAZONEN-WERKE**

H. DREYER GmbH & Co. KG

Postfach (ταχ. θυρίδα) 51

D-49202 Hasbergen

- Τηλ.: + 49 (0) 5405 50 1-0
- Φαξ.: + 49 (0) 5405 501-234

Ε-mail: amazone@amazone.de

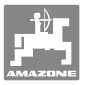

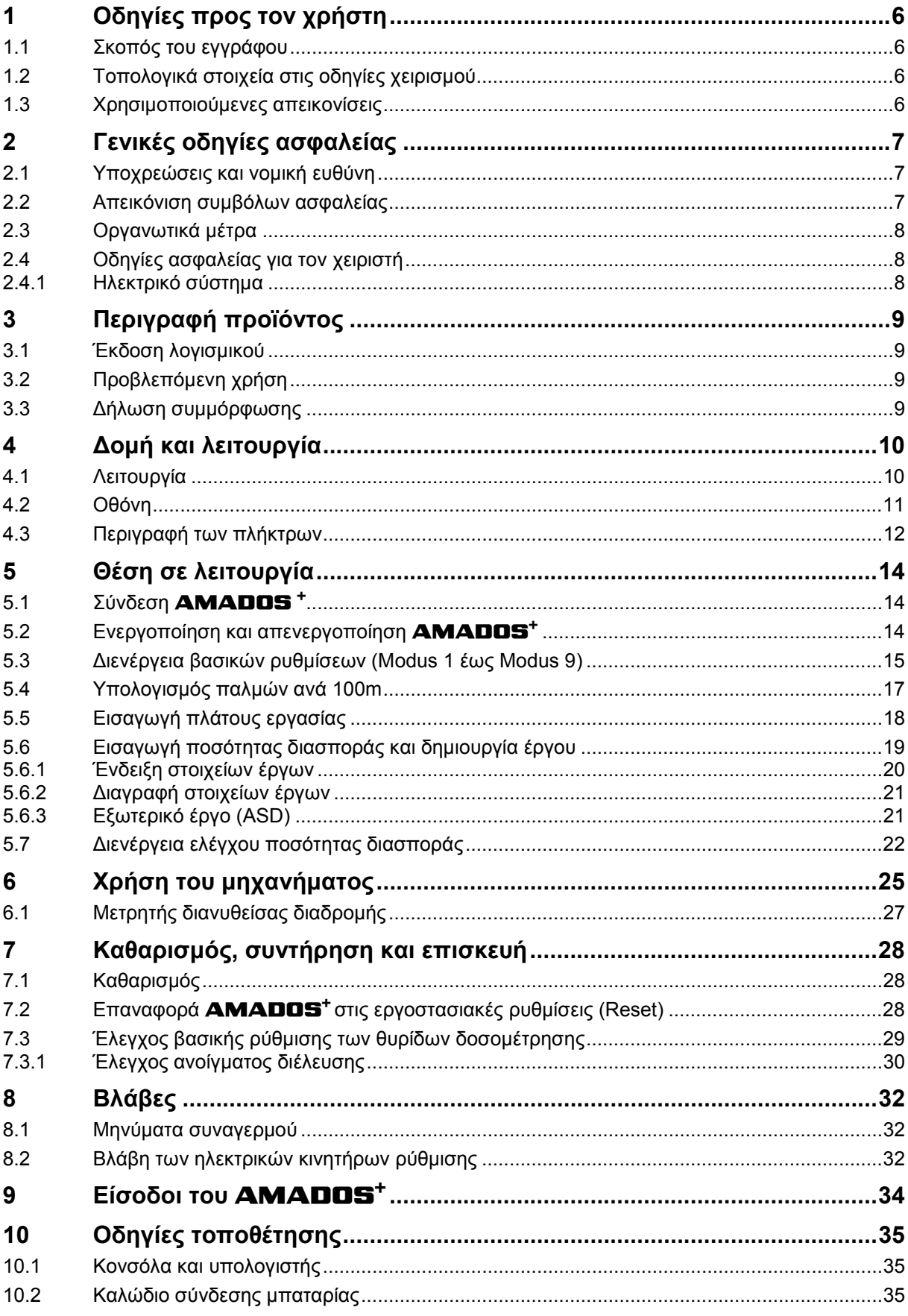

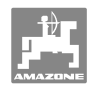

# **1 Οδηγίες προς τον χρήστη**

Το Κεφάλαιο "Οδηγίες προς τον χρήστη" παρέχει πληροφορίες σχετικές με την χρήση του εγχειριδίου.

## **1.1 Σκοπός του εγγράφου**

Το παρόν εγχειρίδιο οδηγιών χειρισμού

- περιγράφει το χειρισμό και τη συντήρηση του μηχανήματος.
- δίνει σημαντικές πληροφορίες για έναν ασφαλή και αποτελεσματικό χειρισμό του μηχανήματος.
- είναι μέρος του μηχανήματος και πρέπει πάντοτε να φυλάσσεται κοντά στο μηχάνημα ή στο τρακτέρ.
- πρέπει να φυλάσσεται για μελλοντική χρήση.

## **1.2 Τοπολογικά στοιχεία στις οδηγίες χειρισμού**

Όλα τα στοιχεία κατεύθυνσης που δίνονται στο παρόν εγχειρίδιο, δίνονται πάντα σε σχέση με την κατεύθυνση πορείας.

## **1.3 Χρησιμοποιούμενες απεικονίσεις**

#### **Εντολές χειρισμού και αποτελέσματα**

Οι ενέργειες που πρέπει να εκτελέσει ο χειριστής, δίνονται μέσα στο έγγραφο ως αριθμημένες εντολές χειρισμού. Τηρείτε πάντα τη σειρά των εντολών χειρισμού που σας δίνονται. Το αποτέλεσμα της κάθε εντολής χειρισμού, όπου απαιτείται, είναι σημειωμένο με ένα βέλος. Παράδειγμα:

- 1. Εντολή χειρισμού 1
- → Αντίδραση του μηχανήματος στην εντολή χειρισμού 1
- 2. Εντολή χειρισμού 2

#### **Απαριθμήσεις**

Απαριθμήσεις χωρίς υποχρεωτική σειρά παρουσιάζονται ως λίστα με σημεία απαρίθμησης. Παράδειγμα:

- Σημείο 1
- Σημείο 2

#### **Αριθμοί θέσης σε εικόνες**

Αριθμοί που βρίσκονται μέσα σε παρενθέσεις παραπέμπουν σε αριθμούς θέσης μέσα σε εικόνες. Το πρώτο ψηφίο παραπέμπει στην εικόνα, το δεύτερο ψηφίο παραπέμπει στον αριθμό θέσης μέσα στην εικόνα.

Παράδειγμα (Εικ. 3/6):

- Εικόνα 3
- Θέση 6

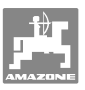

# **2 Γενικές οδηγίες ασφαλείας**

Το κεφάλαιο αυτό περιέχει σημαντικές πληροφορίες, προκειμένου να χειρίζεστε το μηχάνημα με ασφάλεια.

## **2.1 Υποχρεώσεις και νομική ευθύνη**

**Τηρείτε τις οδηγίες που περιέχονται στο εγχειρίδιο οδηγιών χειρισμού**

Η γνώση των βασικών οδηγιών ασφαλείας και των κανονισμών ασφαλείας, αποτελεί βασική προϋπόθεση για τον ασφαλή χειρισμό και την απρόσκοπτη λειτουργία του μηχανήματος.

#### **2.2 Απεικόνιση συμβόλων ασφαλείας**

Οι οδηγίες ασφαλείας σημαίνονται με το τρίγωνο σύμβολο ασφαλείας και τον σχετικό χαρακτηρισμό πριν από αυτήν. Οι χαρακτηρισμοί (κίνδυνος, προειδοποίηση, προσοχή) περιγράφουν τη βαρύτητα του ενδεχόμενου κινδύνου και έχουν την εξής σημασία:

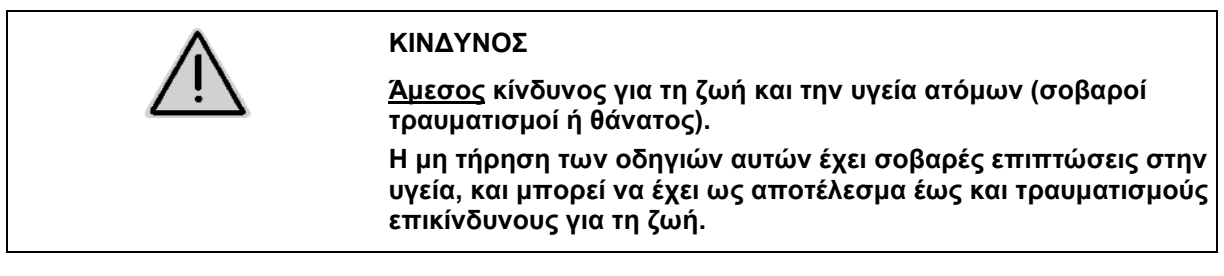

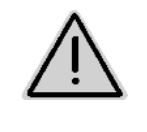

#### **ΠΡΟΕΙΔΟΠΟΙΗΣΗ**

**Ενδεχόμενος κίνδυνος για τη ζωή και την υγεία ατόμων.** 

**Η μη τήρηση των οδηγιών αυτών έχει σοβαρές επιπτώσεις στην υγεία, και μπορεί να έχει ως αποτέλεσμα έως και τραυματισμούς επικίνδυνους για τη ζωή.** 

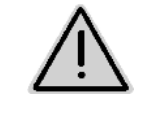

#### **ΠΡΟΣΟΧΗ**

**Ενδεχόμενη επικίνδυνη κατάσταση (ελαφροί τραυματισμοί ή υλικές ζημιές).** 

**Η μη τήρηση των οδηγιών αυτών μπορεί να οδηγήσει στην πρόκληση ελαφρών τραυματισμών ή σε υλικές ζημιές.** 

#### **ΣΗΜΑΝΤΙΚΟ**

**Επισημαίνει την υποχρέωση συγκεκριμένης συμπεριφοράς ή ενέργειας, προκειμένου να γίνεται σωστός χειρισμός του μηχανήματος.** 

**Μη τήρηση των οδηγιών αυτών μπορεί να οδηγήσει σε βλάβες στο μηχάνημα ή στον περιβάλλοντα χώρο.** 

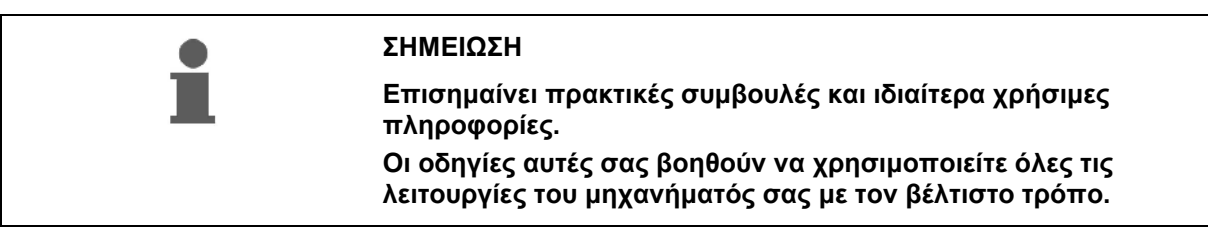

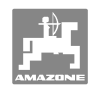

## **2.3 Οργανωτικά μέτρα**

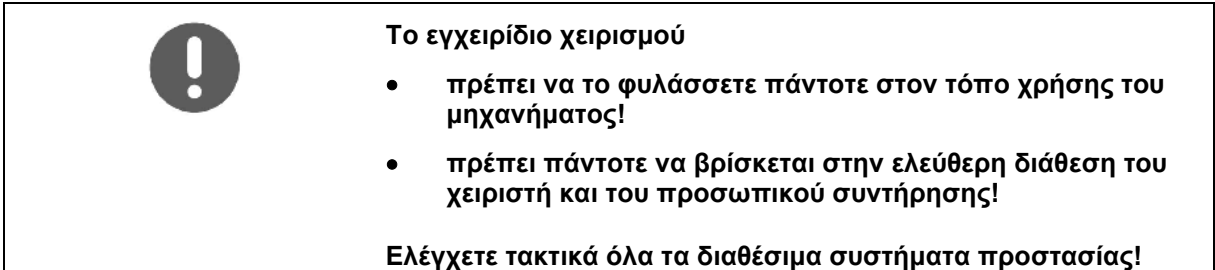

## **2.4 Οδηγίες ασφαλείας για τον χειριστή**

### **2.4.1 Ηλεκτρικό σύστημα**

- Κατά τη διάρκεια εργασιών στο ηλεκτρικό σύστημα αποσυνδέετε κατά κανόνα το συσσωρευτή (τον αρνητικό πόλο)!
- Χρησιμοποιείτε μόνο προβλεπόμενες ασφάλειες. Εάν χρησιμοποιείτε πολύ μεγάλες ασφάλειες καταστρέφεται το ηλεκτρικό σύστημα – Κίνδυνος πυρκαγιάς!
- Φροντίστε τη σωστή σύνδεση του συσσωρευτή Συνδέστε πρώτα το θετικό και στη συνέχεια τον αρνητικό πόλο! Κατά την αποσύνδεση του συσσωρευτή αποσυνδέετε πρώτα τον αρνητικό πόλο και στη συνέχεια τον θετικό!
- Καλύπτετε τον θετικό πόλο του συσσωρευτή με το προβλεπόμενο καπάκι. Σε περίπτωση βραχυκυκλώματος υπάρχει κίνδυνος έκρηξης!
- Κίνδυνος έκρηξης! Αποφύγετε τη δημιουργία σπινθήρων και ανοιχτές εστίες φωτιάς κοντά στο συσσωρευτή!
- Υπάρχει η δυνατότητα εξοπλισμού του μηχανήματος με ηλεκτρονικά εξαρτήματα και συγκροτήματα, των οποίων η λειτουργία μπορεί να επηρεαστεί από ηλεκτρομαγνητικές παρεμβολές άλλων συσκευών. Τέτοιες επιδράσεις μπορεί να είναι επικίνδυνες για άτομα, σε περίπτωση που δεν τηρούνται οι ακόλουθες οδηγίες ασφαλείας.
	- Σε ενδεχόμενη μετέπειτα τοποθέτηση στο μηχάνημα ηλεκτρικών συσκευών και/ή εξαρτημάτων, τα οποία συνδέονται στο ηλεκτρικό κύκλωμα του οχήματος, πρέπει να ελέγξει ο χρήστης με δική του ευθύνη, εάν η μετατροπή αυτή δημιουργεί προβλήματα στα ηλεκτρονικά συστήματα του οχήματος ή σε άλλα εξαρτήματα.
	- Προσέξτε, ώστε τα μετέπειτα τοποθετημένα ηλεκτρικά και ηλεκτρονικά εξαρτήματα να συμφωνούν με την οδηγία της Ε.Ε. περί ηλεκτρομαγνητικής συμβατότητας 89/336/EΟΚ στην εκάστοτε ισχύουσα έκδοση και να φέρουν το σήμα CE.

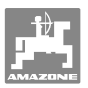

## **3 Περιγραφή προϊόντος**

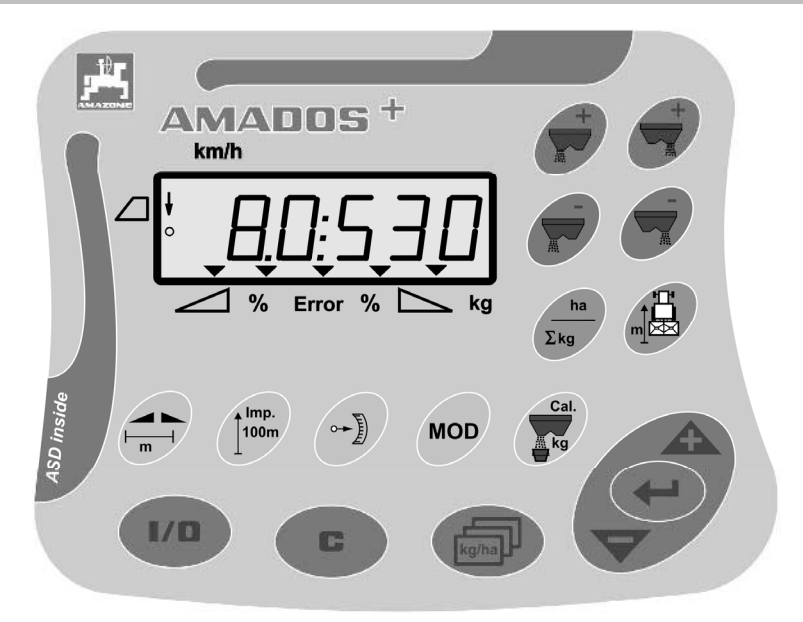

## Ο **AMADOS<sup>+</sup>** διαθέτει

- 17 πλήκτρα για τον χειρισμό,
- μία οθόνη 6 ψηφίων με πρόσθετα σύμβολα για την ένδειξη.

## **3.1 Έκδοση λογισμικού**

Το παρόν εγχειρίδιο λειτουργίας ισχύει για την έκδοση λογισμικού τις 12.11.2007. Η έκδοση λογισμικού εμφανίζεται σύντομα μετά την ενεργοποίηση του **AMADOS<sup>+</sup>** .

## **3.2 Προβλεπόμενη χρήση**

#### Ο **AMADOS<sup>+</sup>**

 προορίζεται για συσκευή ένδειξης, επιτήρησης και ελέγχου για τους λιπασματοδιανομείς **AMAZONE ZA-M**.

Στην προβλεπόμενη χρήση συμπεριλαμβάνονται επίσης:

- η τήρηση όλων των οδηγιών του παρόντος εγχειριδίου.
- η τήρηση των χρονικών περιόδων εκτέλεσης εργασιών επιθεώρησης και συντήρησης.
- η αποκλειστική χρήση αυθεντικών ανταλλακτικών της **AMAZONE**.

Χρήσεις διαφορετικές από τις παραπάνω απαγορεύονται και θεωρούνται μη προβλεπόμενες.

Για ζημιές που προκύπτουν από μη προβλεπόμενη χρήση

- φέρει ο χρήστης την αποκλειστική ευθύνη,
- η εταιρεία AMAZONEN-WERKE δεν αναλαμβάνει καμία ευθύνη.

### **3.3 Δήλωση συμμόρφωσης**

Χαρακτηρισμός οδηγιών / προτύπων

- Το μηχάνημα πληροί: την οδηγία 98/37/EΕ της Ε.Ε. περί μηχανών
	- την οδηγία της Ε.Ε. 89/336/EΟΚ περί ηλεκτρομαγνητικής συμβατότητας

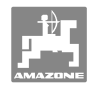

# **4 Δομή και λειτουργία**

## **4.1 Λειτουργία**

#### Ο **AMADOS<sup>+</sup>**

- ρυθμίζει την ποσότητα διασποράς [kg/ha] σε σχέση με την ταχύτητα κίνησης του ελκυστήρα. Για το σκοπό αυτό μπορούν να μεταβληθούν οι θέσεις των θυρίδων με τη βοήθεια 2 ηλεκτρικών κινητήρων ρύθμισης.
- δίνει τη δυνατότητα αλλαγής της ποσότητας διασποράς σε βήματα σύμφωνα με τις απαιτήσεις σας (μεμονωμένα ή και για τις δύο θυρίδες ταυτόχρονα).
- εμφανίζει την τρέχουσα ταχύτητα κίνησης του ελκυστήρα σε [km/h].
- υπολογίζει για κάθε έργο
	- την επεξεργασμένη ποσότητα σε [ha],
	- την ποσότητα διασποράς σε [kg].
- υπολογίζει την συνολική επεξεργασμένη επιφάνεια σε [ha].
- δίνει τη δυνατότητα αντικατάστασης των στοιχείων των έργων ενός ημερολογίου εργασιών αγροτεμαχίου.
- δείχνει τη θέση του **Limiter** κατά τη διασπορά στα όρια του χωραφιού.
- δίνει τη δυνατότητα διασποράς και χωρίς αισθητήρα τροχών / βύσμα μετάδοσης σήματος στο τρακτέρ (σε περίπτωση που παρουσιάζει βλάβη ο αισθητήρας τροχών) εισάγοντας μία πλασματική ταχύτητα.

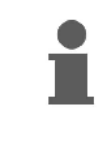

Ο **AMADOS<sup>+</sup>** διαθέτει μία μνήμη αποθήκευσης και μία μπαταρία. Όλες οι εισηγμένες και υπολογισμένες τιμές παραμένουν αποθηκευμένες στη συσκευή ακόμη και με απενεργοποιημένο το ηλεκτρικό κύκλωμα του οχήματος. Κατά την επόμενη ενεργοποίηση βρίσκονται και πάλι στη διάθεσή σας.

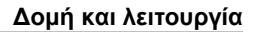

#### **4.2 Οθόνη**

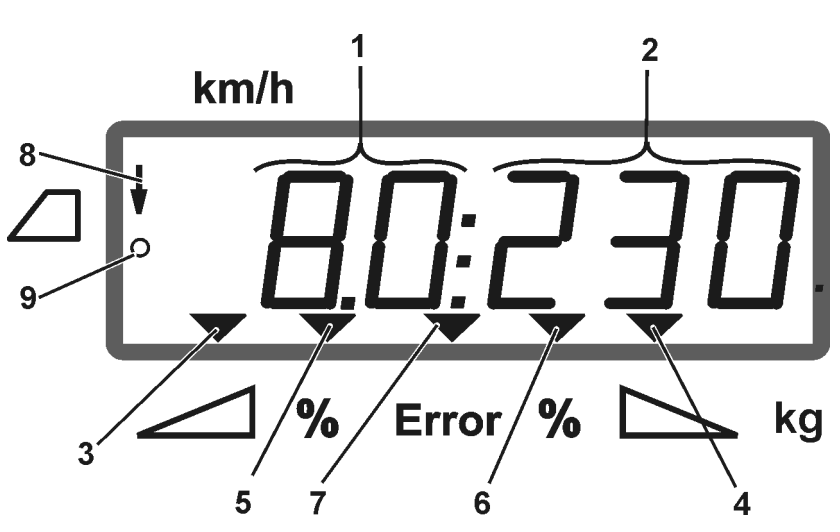

#### **Εικ. 1**

Με το μηχάνημα στη θέση εργασίας η οθόνη εμφανίζει (Εικ. 1):

- (1) τρέχουσα ταχύτητα κίνησης του ελκυστήρα σε [km/h]
- (2) τρέχουσα ποσότητα διασποράς σε [kg/ha]
- (3) θυρίδα κλεισίματος αριστερά ανοιχτή
- (4) θυρίδα κλεισίματος δεξιά ανοιχτή

Τρέχουσα ποσοστιαία απόκλιση από την θεωρητική τιμή της ποσότητας διασποράς για

- (5) την αριστερή θυρίδα δοσομέτρησης
- (6) τη δεξιά θυρίδα δοσομέτρησης
- (7) Μήνυμα σφάλματος
- (8) Η θέση εργασίας του **Limiter M** (μόνο με αισθητήρα θέσης)
- (9) Η μετάδοση των παλμών από τον αισθητήρα στον **AMADOS+** για την μέτρηση της επιφάνειας και της διανυθείσας διαδρομής

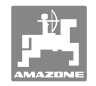

## **4.3 Περιγραφή των πλήκτρων**

## **Πορτοκαλί πλήκτρα για τη λειτουργία του λιπασματοδιανομέα:**

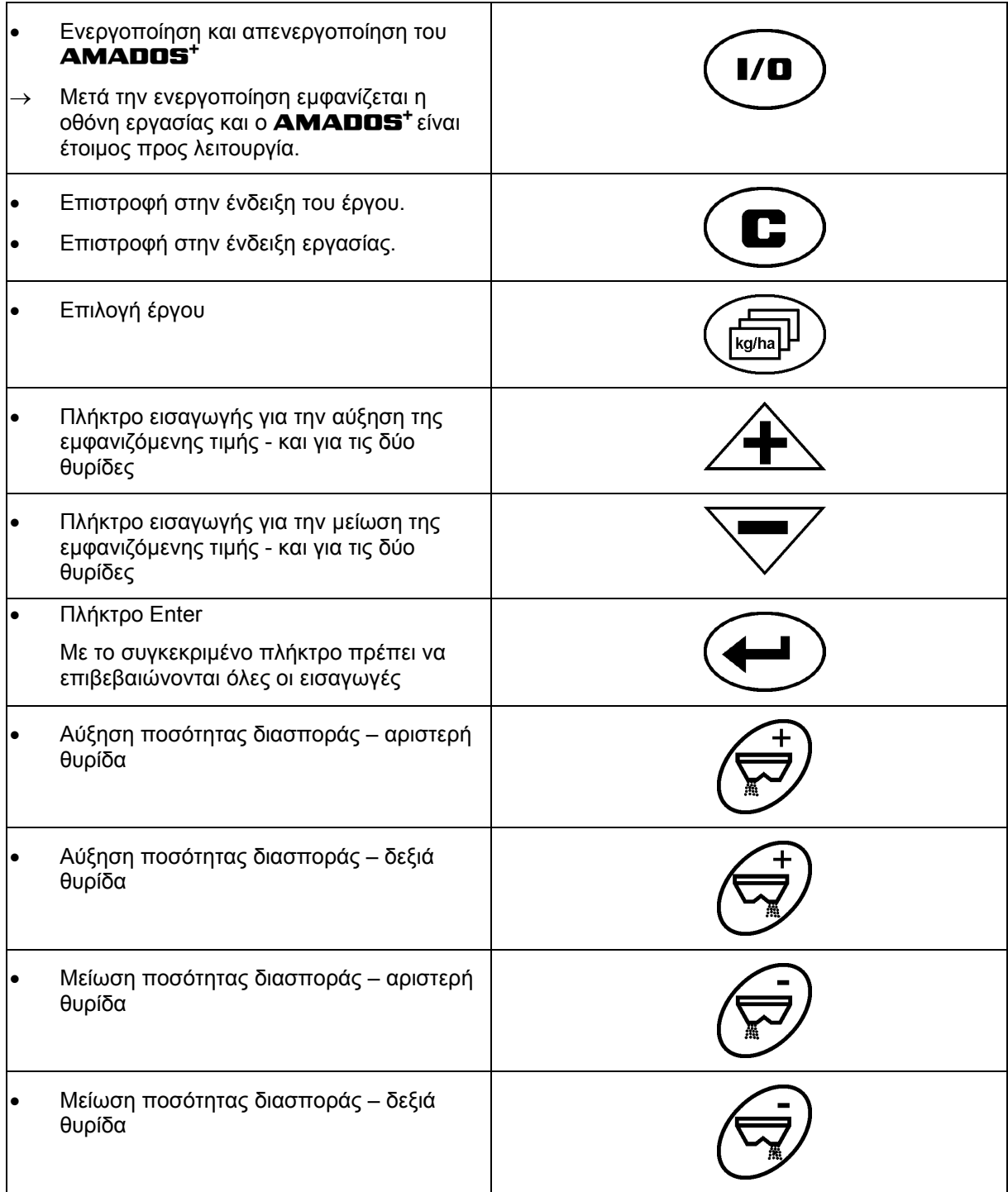

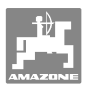

## **Μπλε πλήκτρα στοιχεία εργασίας:**

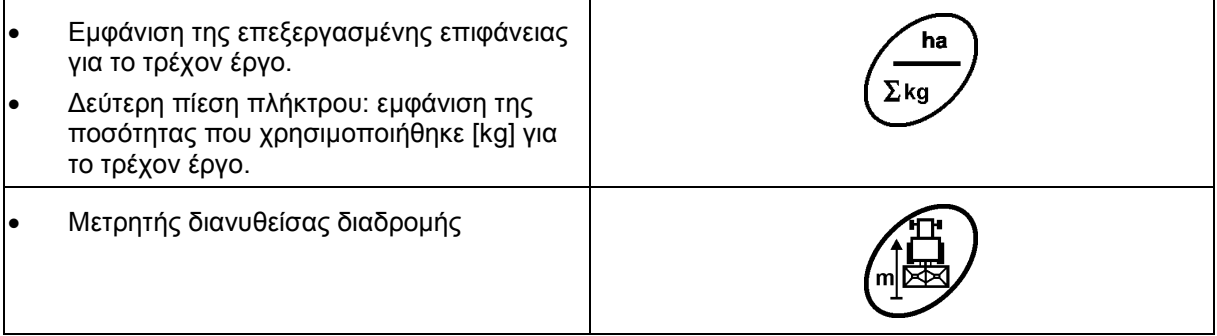

## **Κίτρινα πλήκτρα για τη βασική ρύθμιση του λιπασματοδιανομέα:**

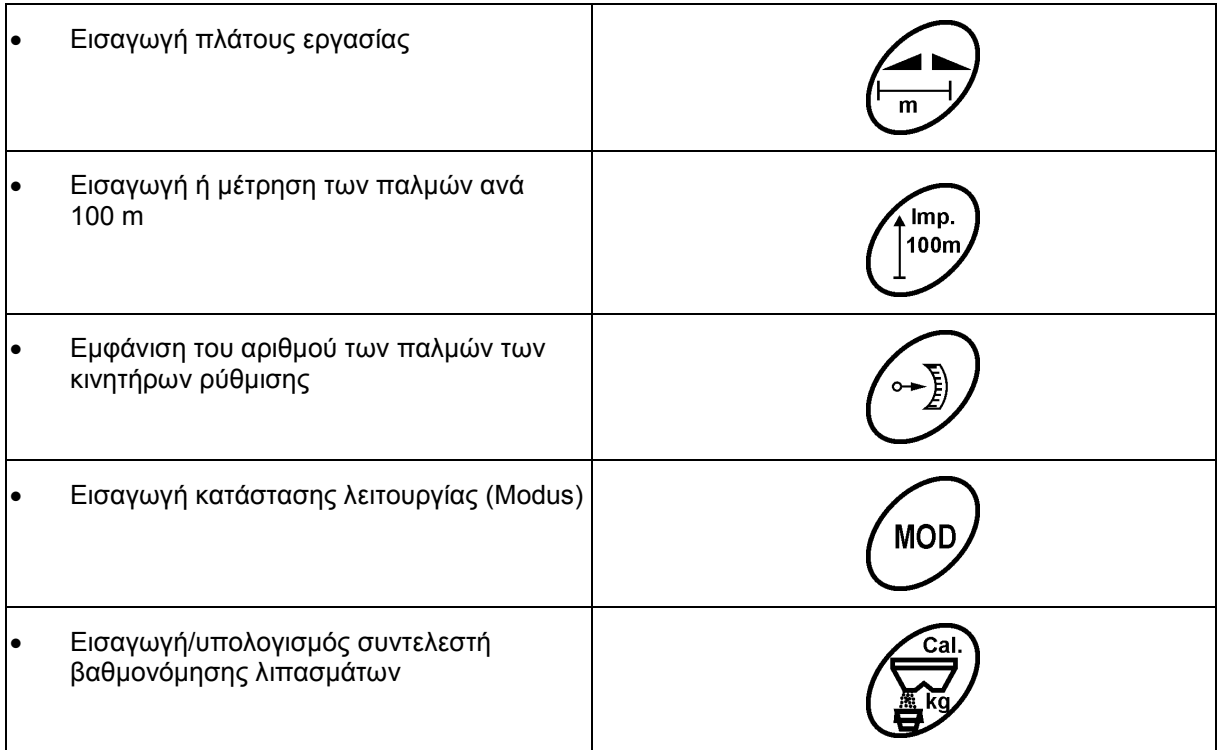

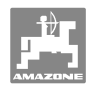

# **5 Θέση σε λειτουργία**

Στο κεφάλαιο αυτό θα λάβετε πληροφορίες για την έναρξη λειτουργίας του μηχανήματος.

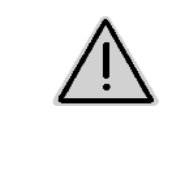

#### **ΠΡΟΣΟΧΗ**

- Πριν από τη θέση του λιπασματοδιανομέα σε λειτουργία ο χειριστής πρέπει να διαβάσει και να κατανοήσει το εγχειρίδιο λειτουργίας.
- Βλέπε και εγχειρίδιο λειτουργίας λιπασματοδιανομέα!

## **5.1 Σύνδεση AMADOS <sup>+</sup>**

- 1. Συνδέστε το μηχάνημα που είναι προσαρμοσμένο / προσαρτημένο στο τρακτέρ, μέσω τις πρίζας ρεύματος (Εικ.  $2/1$ ).
- 2. Συνδέστε το καλώδιο σήματος από το βύσμα μετάδοσης σήματος του τρακτέρ ή τον αισθητήρα X (Εικ. 2/2) στον **AMADOS +** .

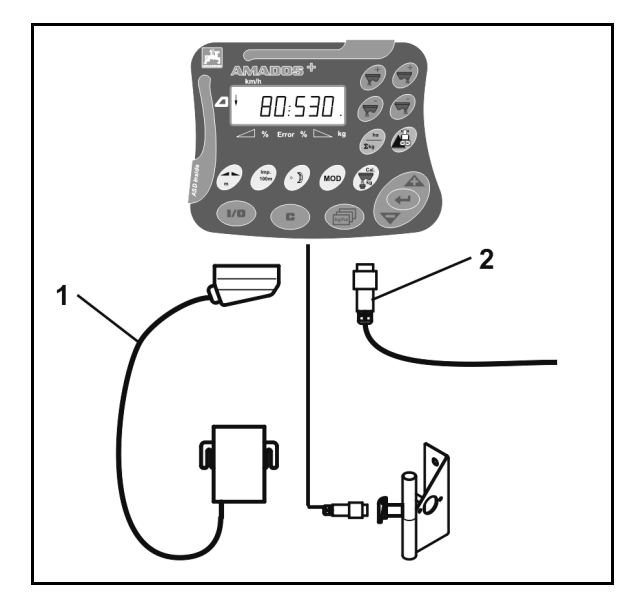

**Εικ. 2** 

## **5.2 Ενεργοποίηση και απενεργοποίηση AMADOS<sup>+</sup>**

Για την ενεργοποίηση και την απενεργοποίηση του **AMADOS<sup>+</sup>**

 $\overline{\mathsf{m}}$ κιέστε το πλήκτρο  $\overline{\mathsf{m}}$ 

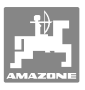

## **5.3 Διενέργεια βασικών ρυθμίσεων (Modus 1 έως Modus 9)**

Μόλις εμφανιστεί μετά την ενεργοποίηση η οθόνη εργασίας, μπορεί να γίνει η εισαγωγή των καταστάσεων λειτουργίας (Modus) 1 έως 9.

#### **Εμφάνιση των καταστάσεων λειτουργίας 1-9**

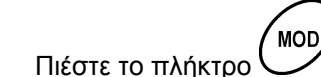

- Εμφάνιση κατάστασης λειτουργίας 4
- **MOD** Πιέστε επανειλημμένα το πλήκτρο
- Εμφάνιση περαιτέρω καταστάσεων λειτουργίας (1-9)

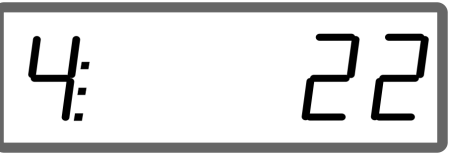

Εμφάνιση κατάστασης λειτουργίας 4

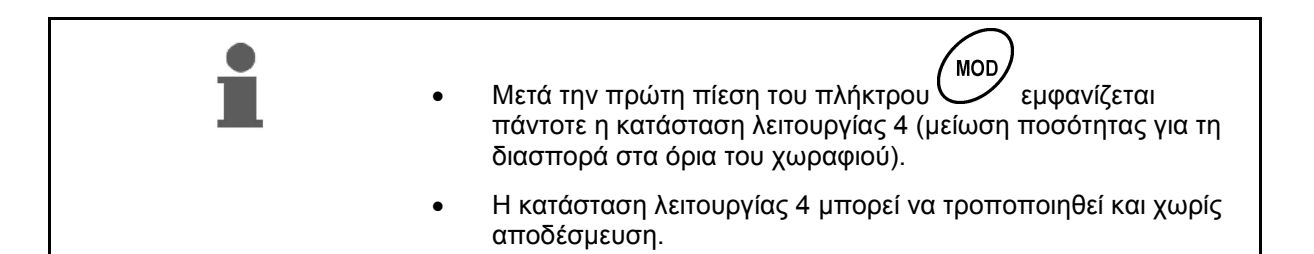

**Τροποποίηση των καταστάσεων λειτουργίας (Modus) 1-9:** 

- MOD 1. Πιέστε ταυτόχρονα τα πλήκτρα  $\overline{\mathbf{C}}$
- Αποδέσμευση των αποθηκευμένων καταστάσεων λειτουργίας (Modus)
- **MOD** 2. Πιέστε το πλήκτρο Και επιλέξτε την κατάσταση λειτουργίας που πρόκειται να τροποποιηθεί.
- 3. Εισάγετε την τιμή με τα πλήκτρα <sub>4</sub>
- 4. Επιβεβαιώστε με το πλήκτρο
- **MOD**  5. Επιλέξτε με το πλήκτρο μία περαιτέρω κατάσταση λειτουργίας για τροποποίηση ή επιστρέψτε με το πλήκτρο

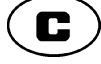

πίσω στην οθόνη εργασίας.

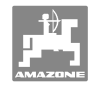

#### **Modus 1**

#### **Επιλογή τύπου μηχανήματος**

2 = μετρητής ha

5 = επιλογή λιπασματοδιανομέα **ZA-M** (εργοστασιακή ρύθμιση)

#### **Modus 2**

#### **Εισαγωγή βήματος αλλαγής ποσοτήτων σε %**

Εισαγωγή της μείωσης ή της αύξησης της ποσότητας διασποράς σε κάθε πίεση του πλήκτρου (από τη μία ή και από τις δύο πλευρές)

(0% - 99%, εργοστασιακή ρύθμιση 10%)

#### **Modus 3**

Υπάρχει περιοριστής **Limiter** με αισθητήρα θέσης (προαιρετικά);

- 0 = **Limiter** χωρίς αισθητήρα θέσης, χωρίς Limiter Εργοστασιακές ρυθμίσεις.
- 1 = **Limiter** με αισθητήρα θέσης, συναρμολογημένος αριστερά.
- 2 = **Limiter** με αισθητήρα θέσης, συναρμολογημένος δεξιά.

#### **Modus 4**

#### **Εισαγωγή μείωσης ποσότητας σε % για τη διασπορά στα όρια**

Μείωση ποσότητας της θυρίδας δοσομέτρησης από την πλευρά του ορίου του χωραφιού για τη διασπορά στο όριο και διασπορά σε όρια / σε τάφρο.

(0% - 99%, εργοστασιακή ρύθμιση 0%)

#### **Modus 5**

#### **Εισαγωγή μέγιστου επιθυμητού αριθμού έργων**

(1-99, εργοστασιακή ρύθμιση 20)

#### **Modus 6**

#### **Εισαγωγή προβλεπόμενης, μέσης ταχύτητας εργασίας**

Ο **AMADOS<sup>+</sup>** χρειάζεται την εισαγωγή για τον υπολογισμό του συντελεστή βαθμονόμησης λιπάσματος.

(0 km/h έως 99 km/h, εργοστασιακή ρύθμιση 12 km/h)

#### **Modus 7**

#### **Δεν απαιτείται εισαγωγή**

#### **Modus 8**

#### **Εισαγωγή θεωρητικής ταχύτητας κίνησης ελκυστήρα για τον προσομοιωτή οδήγησης**

(0 km/h έως 99,9 km/h, εργοστασιακή ρύθμιση 0 km/h προσομοιωτής οδήγησης απενεργοποιημένος)

#### **Modus 9**

#### **Εισαγωγή ταχύτητας μετάδοσης δεδομένων της σειριακής διεπαφής**

(57600 Baud / εργοστασιακή ρύθμιση 19200 Baud)

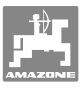

## **5.4 Υπολογισμός παλμών ανά 100m**

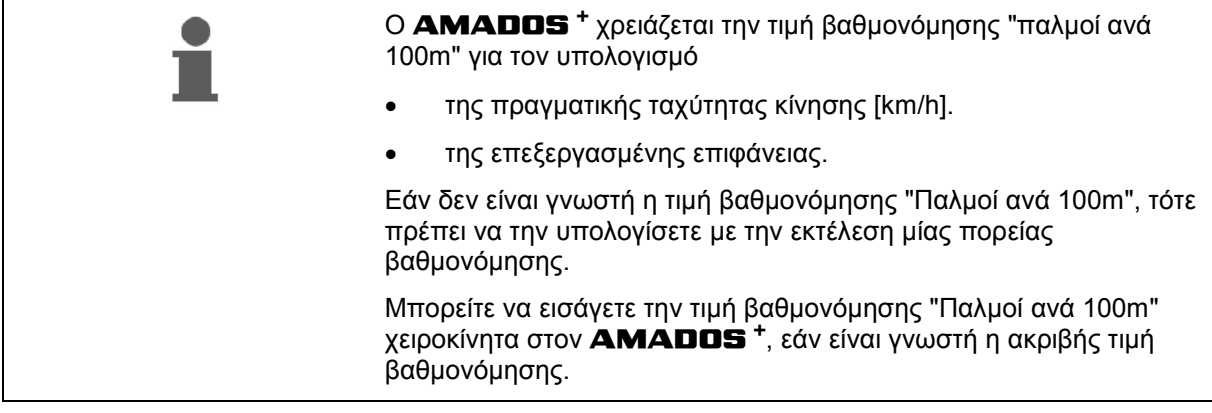

Η διακρίβωση της ακριβούς τιμής βαθμονόμησης "Παλμοί ανά 100m" γίνεται πάντοτε μέσω μίας πορείας βαθμονόμησης:

- πριν από την πρώτη θέση σε λειτουργία.
- σε περίπτωση χρησιμοποίησης ενός διαφορετικού τρακτέρ ή μετά από αλλαγή του μεγέθους των τροχών του τρακτέρ.
- σε περίπτωση διαφορών μεταξύ υπολογισμένης και πραγματικής ταχύτητας κίνησης / διανυθείσας διαδρομής.
- σε περίπτωση διαφορών μεταξύ υπολογισμένης και πραγματικά επεξεργασμένης επιφάνειας.
- σε περίπτωση διαφορετικών συνθηκών εδάφους.

Πρέπει να υπολογίζετε την τιμή βαθμονόμησης "Παλμοί ανά 100m" στις υπάρχουσες συνθήκες εργασίας που υπάρχουν στο χωράφι. Σε περίπτωση που η χρήση γίνεται με ενεργοποιημένη τετρακίνηση, πρέπει κατά τον υπολογισμό της τιμής βαθμονόμησης να ενεργοποιήσετε επίσης και την τετρακίνηση.

#### **Υπολογισμός παλμών ανά 100m:**

- 1. Μετρήστε στο χωράφι μία διαδρομή μέτρησης ακριβώς 100m.
- 2. Σημειώστε το αρχικό και το τελικό σημείο της διαδρομής μέτρησης (Εικ. 3).

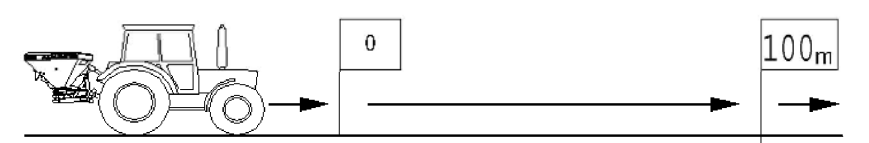

r<br>Imp.

**Εικ. 3** 

- 3. Πιέστε ταυτόχρονα τα πλήκτρα  $\left(\sum_{\text{loop}}^{\text{Imp.}}\right)_{\text{KGI}}\left(\widehat{\blacksquare}\right)$
- 4. Διανύστε ακριβώς διαδρομή μέτρησης 100m και σταματήστε.
- Κατά τη διάρκεια της διαδρομής βαθμονόμησης μην πιέζετε κανένα πλήκτρο.

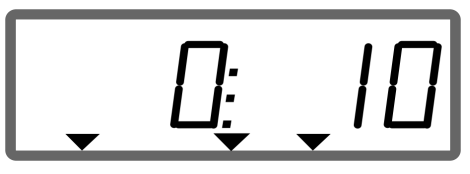

Ένδειξη κατά τη διάρκεια της βαθμονόμησης

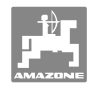

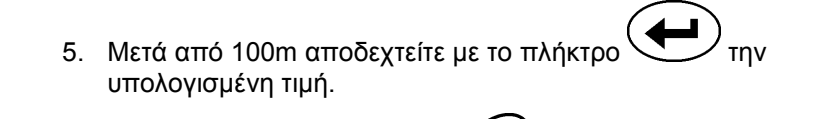

mp. 100m

- 6. Επιβεβαιώστε με το πλήκτρο .
- 7. Επιστροφή στο μενού εργασίας
	- αυτόματα μετά από 10 δευτ.

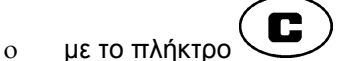

### **Εισαγωγή των παλμών ανά 100m:**

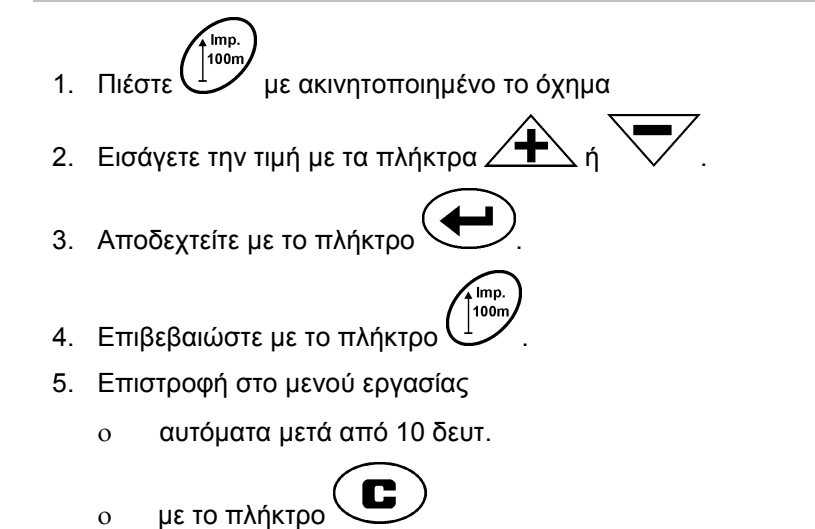

## **5.5 Εισαγωγή πλάτους εργασίας**

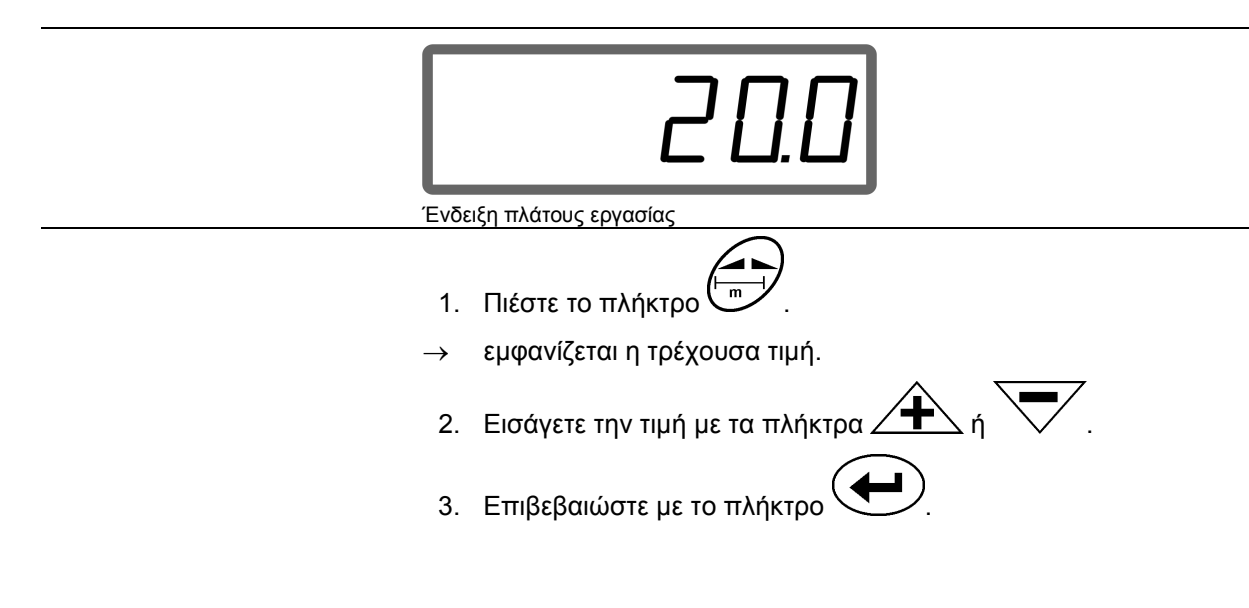

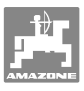

## **5.6 Εισαγωγή ποσότητας διασποράς και δημιουργία έργου**

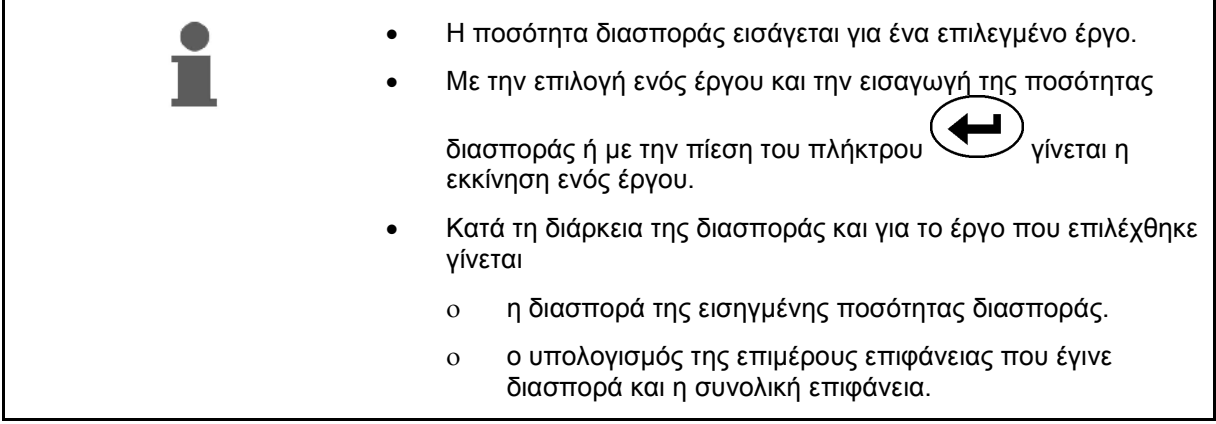

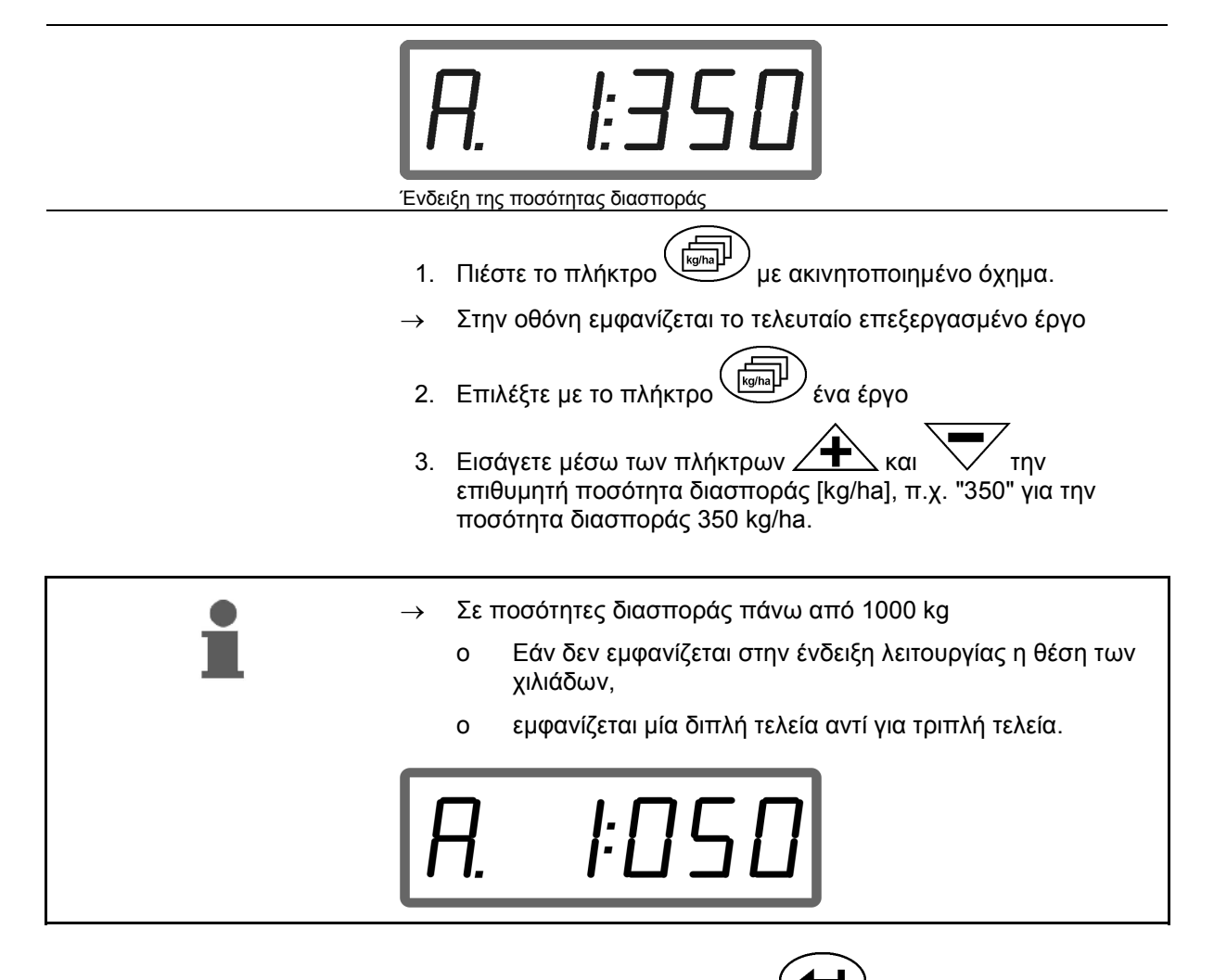

4. Επιβεβαιώστε με το πλήκτρο .

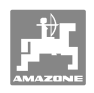

### **5.6.1 Ένδειξη στοιχείων έργων**

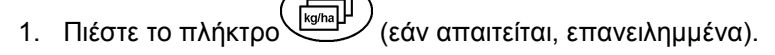

Επιλέξτε το έργο.

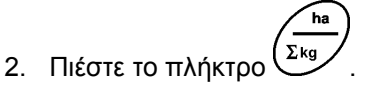

 Εμφανίζεται για το συγκεκριμένο έργο η επεξεργασμένη επιφάνεια σε ha.

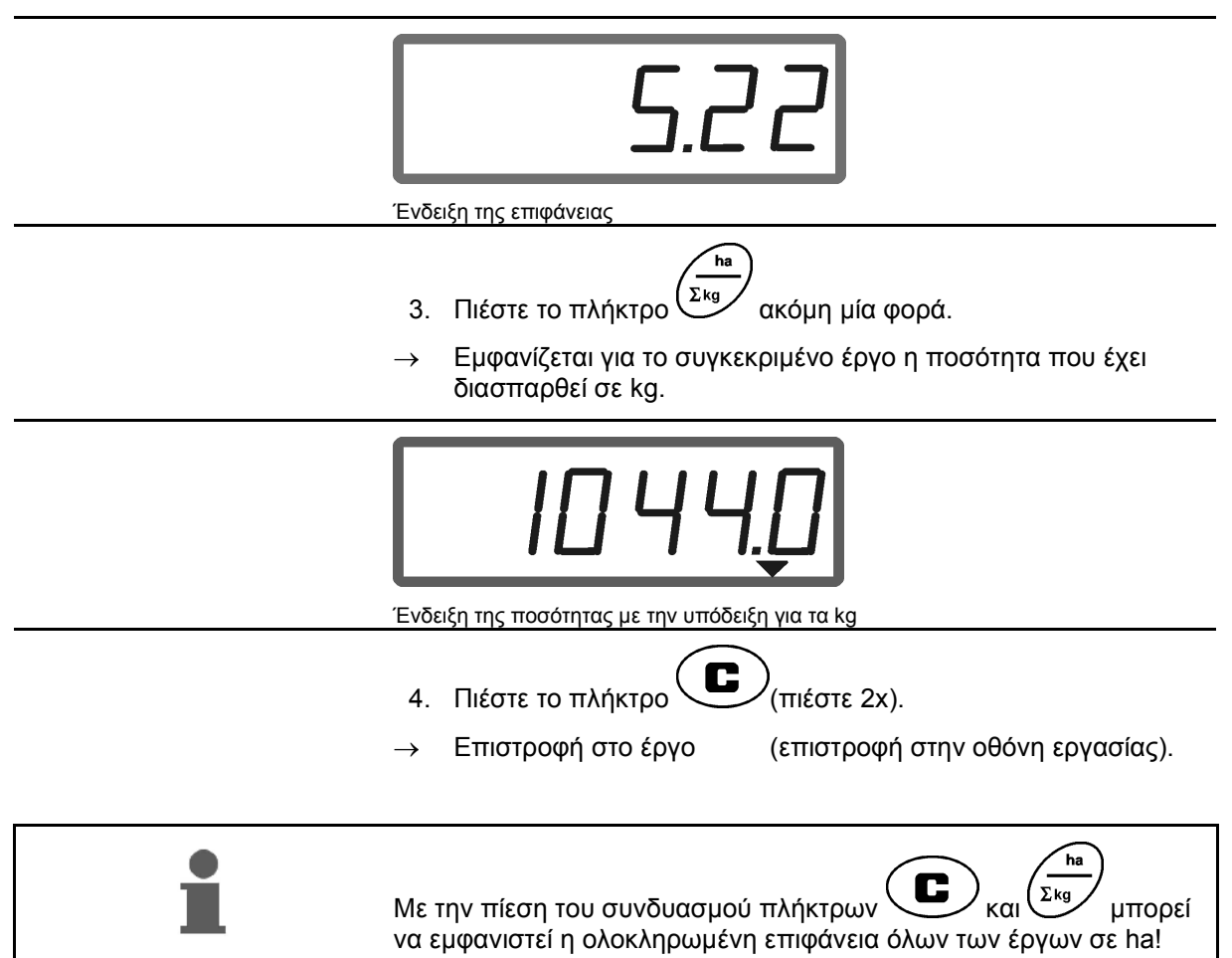

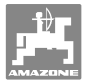

#### **5.6.2 Διαγραφή στοιχείων έργων**

Η διαγραφή των αποθηκευμένων στοιχείων ενός έργου γίνεται ως εξής.

- 1. Πιέστε το πλήκτρο (Fighta) (εάν απαιτείται, επανειλημμένα).
- Επιλέξτε το έργο που πρόκειται να διαγραφεί.
	- 2. Πιέστε ταυτόχρονα τα πλήκτρα $\left(\mathbf{C}\right)_{\mathsf{KGL}}$
- Τα στοιχεία του έργου διαγράφονται.
- 3. Πιέστε το πλήκτρο  $\left(\bigcup_{\pi \in \mathcal{S}} \mathcal{L}_{\pi} \right)$  (πιέστε 2x).
- 
- Επιστροφή στο έργο (επιστροφή στην οθόνη εργασίας).

#### **5.6.3 Εξωτερικό έργο (ASD)**

Μέσω ενός υπολογιστή PDA (χειρός) μπορείτε να μεταφέρετε ένα εξωτερικό έργο στον **AMADOS +** .

Το συγκεκριμένο έργο λαμβάνει πάντοτε την επισήμανση έργου AE (Εικ. 4).

Η μετάδοση δεδομένων γίνεται μέσω σειριακής θύρας.

- Ρυθμίστε για το σκοπό αυτό την ταχύτητα μετάδοσης της σειριακής διεπαφής στα 19200 ή 57600 Baud (Modus 9).
- Για το σκοπό αυτό απαιτείται το καλώδιο Y.

Εικ. 5/...

- (1) Σύνδεση για υπολογιστή χειρός PDA
- (2) Σύνδεση βύσματος μετάδοσης σήματος ή αισθητήρα για τους παλμούς ανά λεπτό.
- (3) Σύνδεση στον **AMADOS<sup>+</sup>**(4).

Η εκκίνηση και ο τερματισμός του εξωτερικού έργου γίνεται μέσω του συνδεδεμένου υπολογιστή.

Τερματισμός ανάγκης του εξωτερικού έργου στον **AMADOS<sup>+</sup>** :

1. Πιέστε ταυτόχρονα τα πλήκτρα  $\left(\bigcup_{\kappa\alpha\iota} \right)$ 

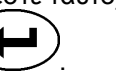

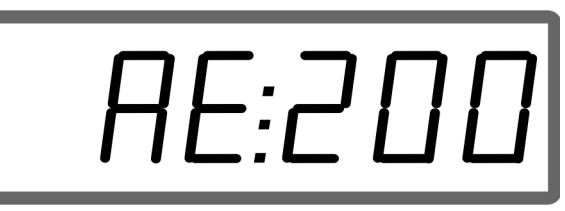

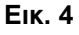

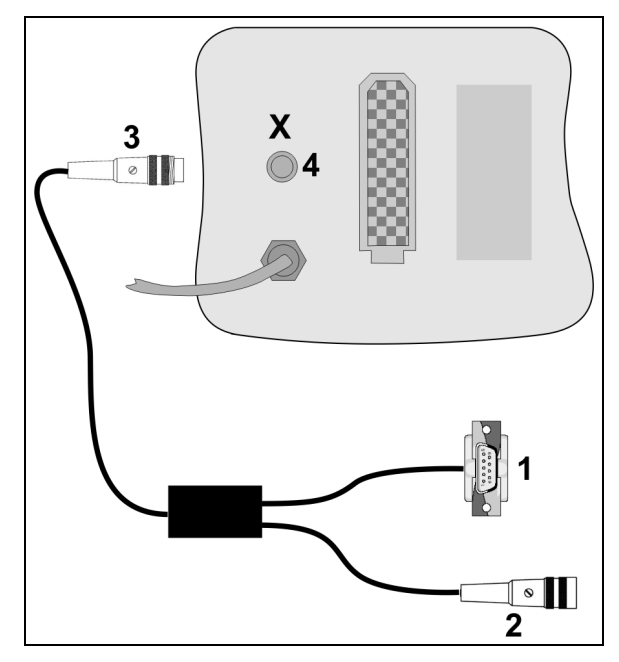

**Εικ. 5** 

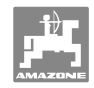

## **5.7 Διενέργεια ελέγχου ποσότητας διασποράς**

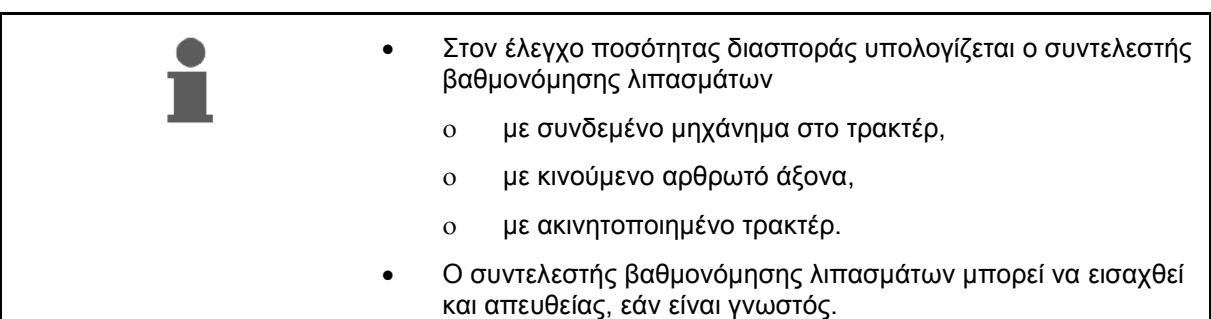

#### **Υπολογισμός συντελεστή βαθμονόμησης λιπασμάτων**

Ο συντελεστής βαθμονόμησης των λιπασμάτων καθορίζει τον τρόπο με τον οποίο ο **AMADOS<sup>+</sup>** εκτελεί ρυθμίσεις και εξαρτάται από

- τις ιδιότητες ροής του χρησιμοποιούμενου λιπάσματος.
- την εισηγμένη ποσότητα διασποράς.
- το εισηγμένο πλάτος εργασίας.

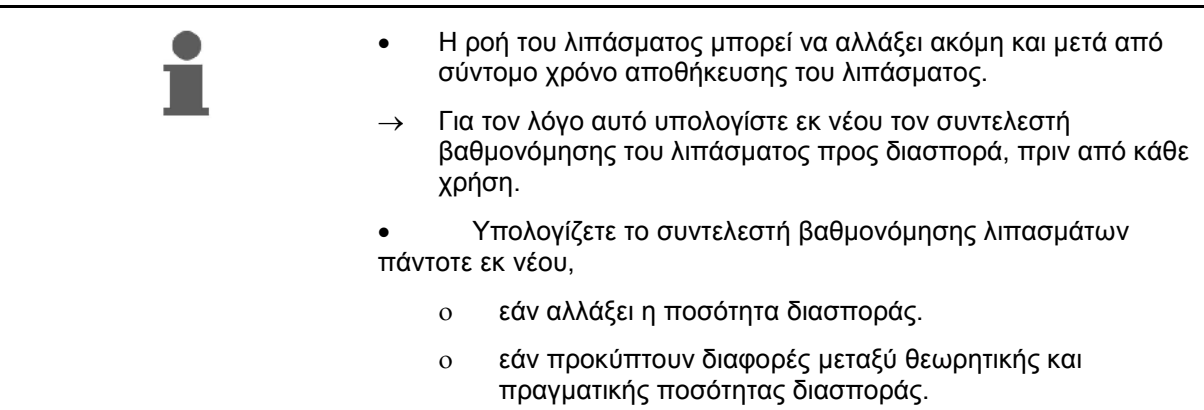

Λάβετε υπόψη τις μέγιστες εισαγόμενες ποσότητες διασποράς στο Πίνακας 1 σε εξάρτηση από το πλάτος εργασίας και την ταχύτητα εργασίας.

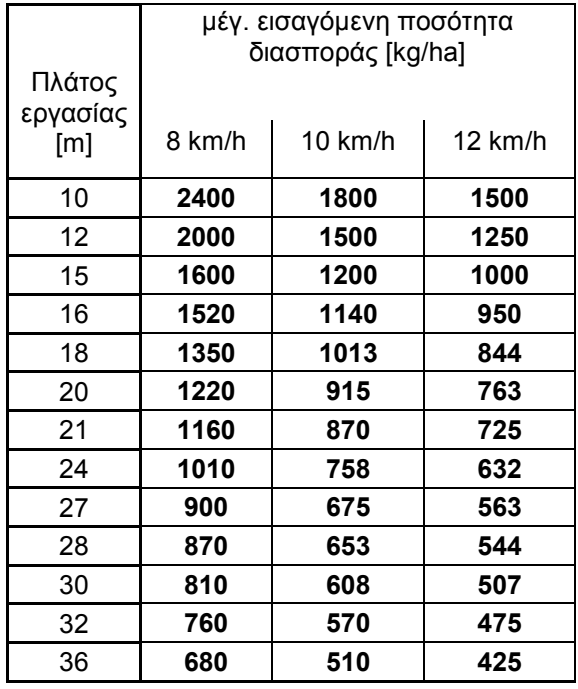

**Πίνακας 1** 

#### **Υπολογισμός του συντελεστή βαθμονόμησης λιπάσματος σε στάση:**

- 1. Ελέγξτε τις εισηγμένες τιμές για την επιθυμητή ποσότητα διασποράς και το πλάτος εργασίας και, εάν απαιτείται, διορθώστε τις.
- 2. Συμπληρώστε επαρκή ποσότητα λιπάσματος στη σκάφη λιπάσματος.
- 3. Αφαιρέστε τον **αριστερό** δίσκο διασποράς και βιδώστε την πεταλούδα εκ νέου στον άξονα του σασμάν.
- 4. Στερεώστε τον κουβά δοκιμαστικής μέτρησης κάτω από το άνοιγμα εκκένωσης, βλέπε εγχειρίδιο λειτουργίας **ZA-M**.

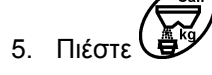

6. Εισάγετε μέσω των πλήκτρων  $\angle \blacksquare$  και  $\quad \bigvee \quad$ μία τιμή βαθμονόμησης στην οθόνη, π.χ. 1.00.

Το συντελεστή που θέλετε να εισάγετε μπορείτε

- να τον βρείτε στο συντελεστή βαθμονόμησης (συντελεστής ποσότητας) από τον πίνακα διασποράς.
- να τον επιλέξετε από παλαιότερες εμπειρικές τιμές.

#### **Εφαρμόσιμοι συντελεστές βαθμονόμησης (0.7-1.4):**

- περίπου 0.7 για ουρία
- περίπου 1.0 για λιπάσματα νιτρικού ασβεστίου-αμμωνίας (KAS)
- περίπου 1.4 για λεπτά, βαριά λιπάσματα φωσφόρου-καλίου

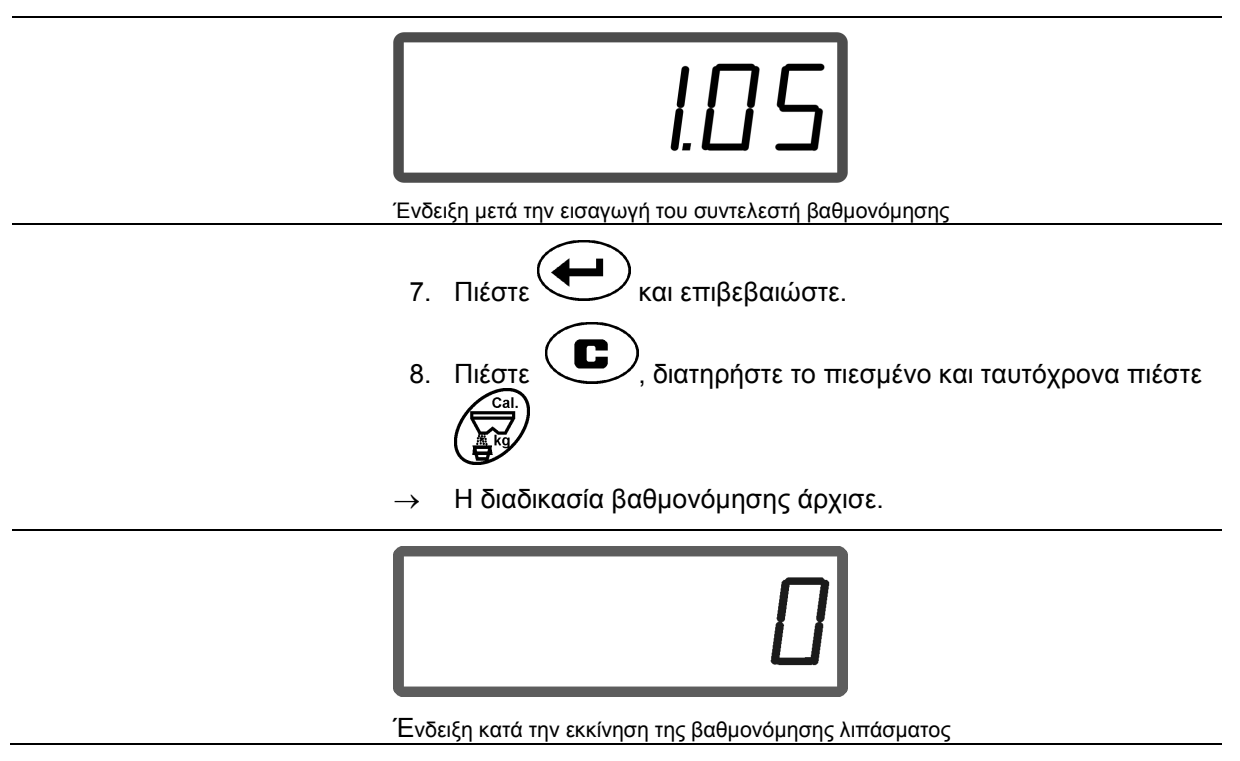

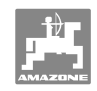

- 9. Κινήστε τον αρθρωτό άξονα με τον αριθμό στροφών σύμφωνα με τον πίνακα διασποράς.
- 10. Ανοίξτε την αριστερή θυρίδα κλεισίματος.
- Στην οθόνη εμφανίζεται ο χρόνος ανοίγματος της θυρίδας.
- 11. Κλείστε την αριστερή θυρίδα κλεισίματος,
- Μόλις γεμίσει ο κουβάς.

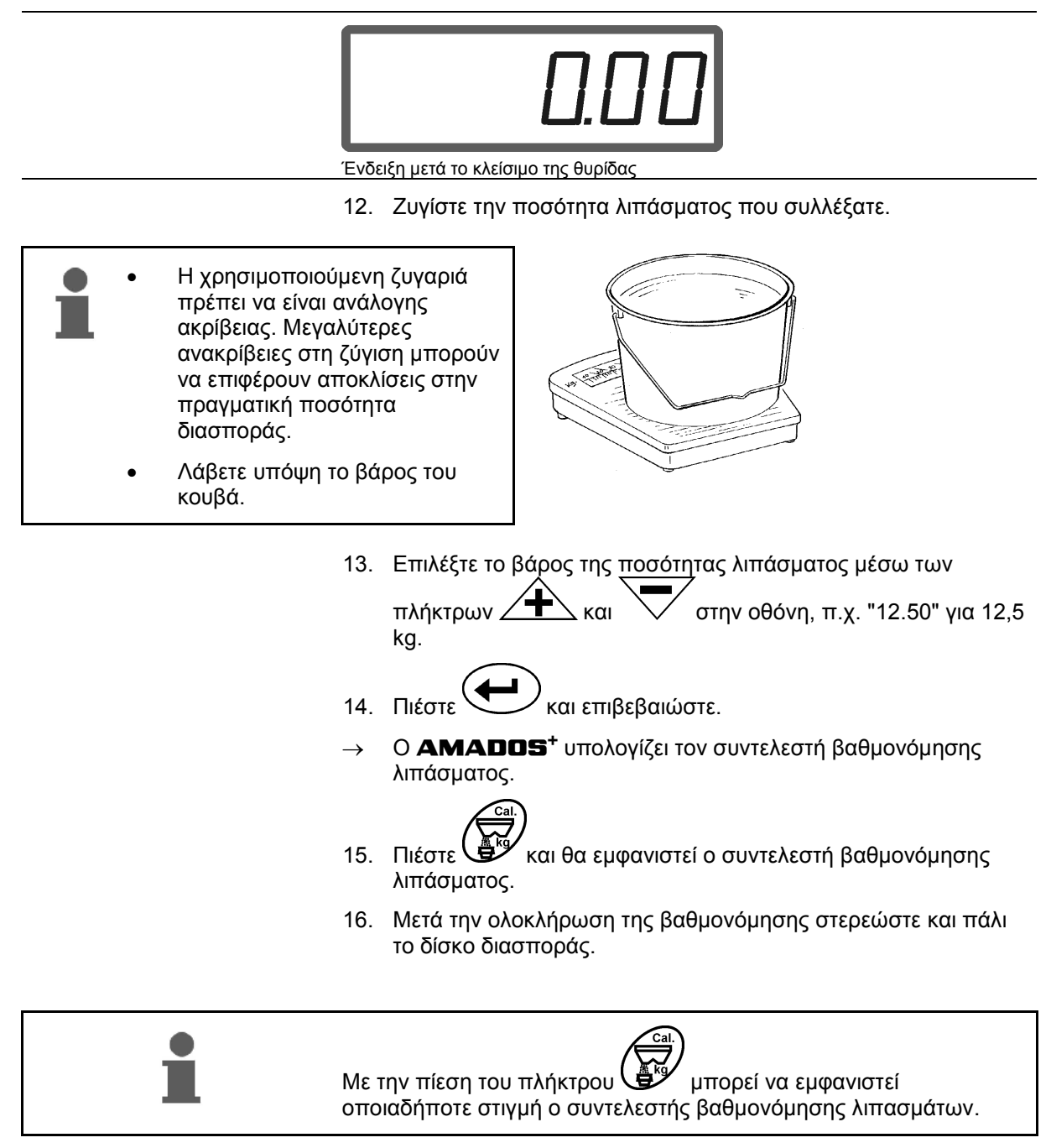

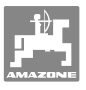

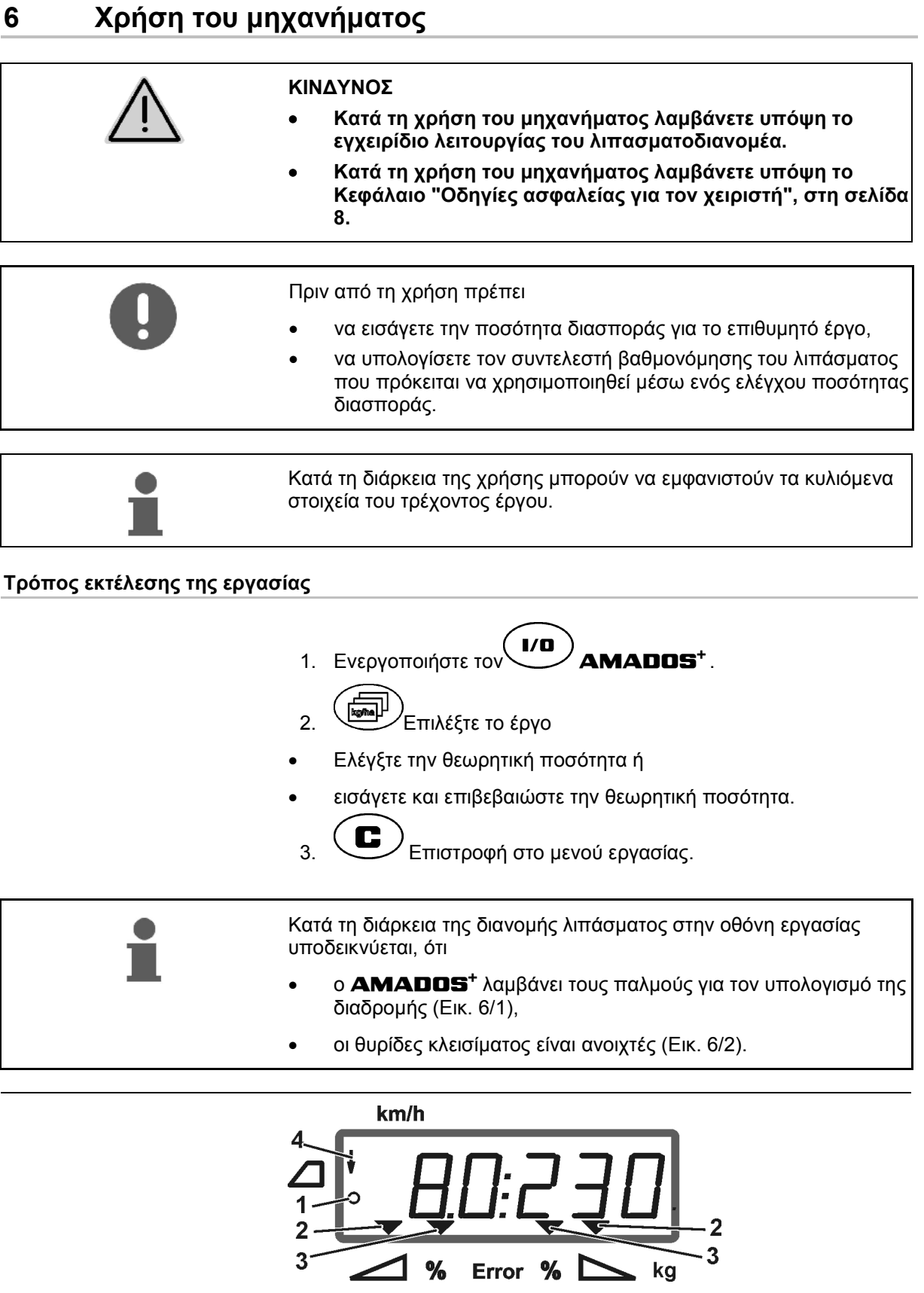

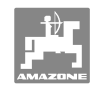

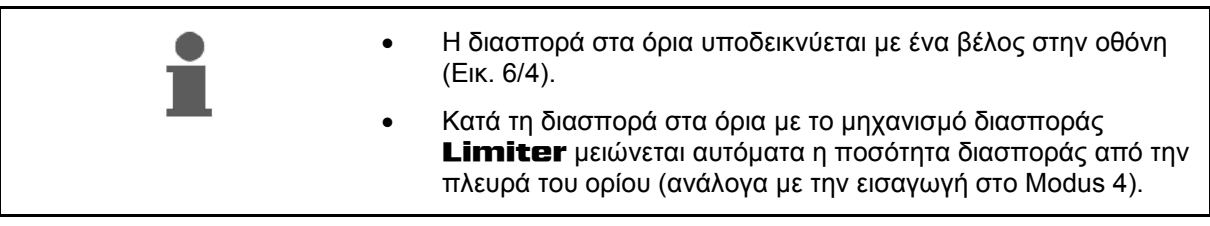

#### **Αλλαγή ποσότητας λίπανσης κατά τη διάρκεια της διασποράς**

Κατά τη διάρκεια της διασποράς μπορεί να τροποποιηθεί η προεπιλεγμένη θεωρητική τιμή της ποσότητας διασποράς και για τις δύο θυρίδες **μαζί** ή για κάθε θυρίδα **χωριστά**.

- Με κάθε πίεση πλήκτρου αυξάνεται ή μειώνεται η ποσότητα διασποράς κατά το βήμα αλλαγής ποσοτήτων σε % που εισήχθηκε στο Modus 2. Με επανειλημμένη πίεση του πλήκτρου η ποσότητα διασποράς μειώνεται σε πολλαπλάσιο βαθμό.
	- **.** Πιέστε το πλήκτρο $\overbrace{\textbf{+}}$  ή  $\overline{\textbf{+}}$  .
	- Ταυτόχρονη αλλαγή ποσότητας διασποράς και για τις δύο θυρίδες.

 Με κάθε πίεση πλήκτρου μεταβάλλεται η ρυθμισμένη ποσότητα διασποράς και για τις δύο θυρίδες κατά το επιλεγμένο βήμα αλλαγής ποσοτήτων.

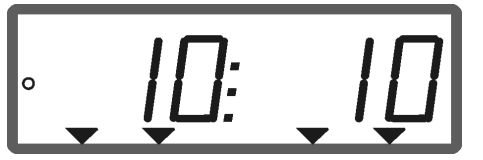

Ένδειξη ποσότητας διασποράς αριστερά και δεξιά +10 %

- **Πιέστε το πλήκτρο .**
- Επιμέρους, ανεξάρτητη αλλαγή ποσότητας διασποράς για τη δεξιά θυρίδα.

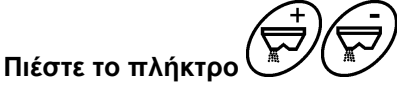

 Επιμέρους, ανεξάρτητη αλλαγή ποσότητας διασποράς για την αριστερή θυρίδα.

 Με κάθε πίεση πλήκτρου μεταβάλλεται η ρυθμισμένη ποσότητα διασποράς για την εκάστοτε θυρίδα κατά το επιλεγμένο βήμα αλλαγής ποσοτήτων.

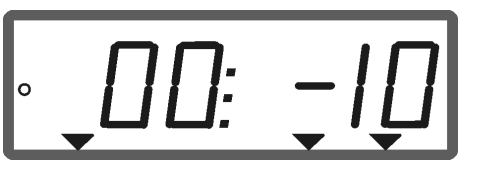

Ένδειξη ποσότητας διασποράς δεξιά -10 %, αριστερά 100 %

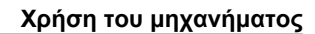

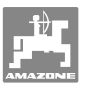

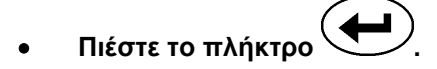

 Ποσότητα διασποράς εκ νέου στο 100%, εμφανίζεται η οθόνη εργασίας.

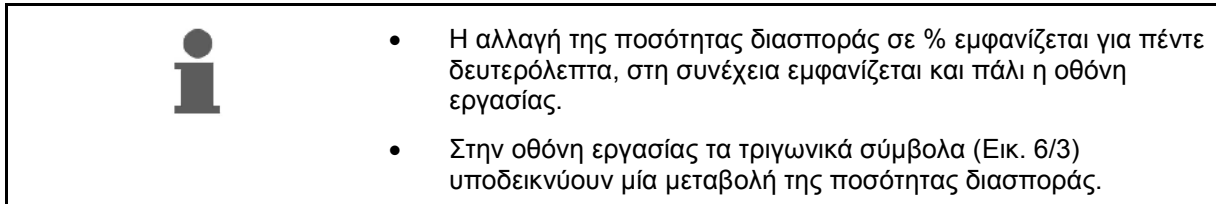

## **6.1 Μετρητής διανυθείσας διαδρομής**

Ο μετρητής διανυθείσας διαδρομής χρησιμεύει σε αμειψισπορές χωρίς διαδρόμους (π.χ. σε λιβάδια) για τον υπολογισμό της απόστασης της διαδρομής αναστροφής επάνω στο χωράφι.

 1. Στο τέλος του χωραφιού οδηγήστε το τρακτέρ κάθετα προς την κατεύθυνση εργασίας και στο ύψος του ίχνους του

τρακτέρ (Εικ. 7/1) πιέστε το πλήκτρο .

- Η διαδρομή εμφανίζεται στην οθόνη.
- 2. Μόλις στην οθόνη εμφανιστεί ως διαδρομή η τιμή του πλάτους εργασίας (Εικ. 7/2) ξεκινήστε με τη διαδρομή αναστροφής.
- 3. Ο μετρητής διανυθείσας διαδρομής τερματίζεται

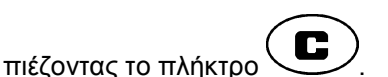

 αυτόματα, πέντε δευτερόλεπτα μετά τη αυτόματα, πέντε δευτερόλεπτα μετά τη **Εικ. 7**<br>συνέχιση της διασποράς.

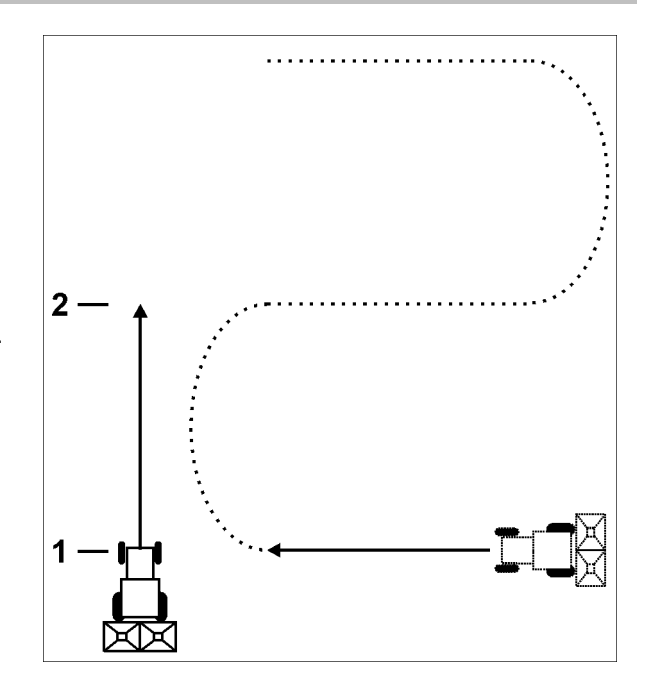

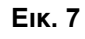

Ο μετρητής διανυθείσας διαδρομής μπορεί με μία περαιτέρω πίεση του πλήκτρου να επανέλθει και πάλι στο 0.

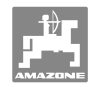

# **7 Καθαρισμός, συντήρηση και επισκευή**

## **7.1 Καθαρισμός**

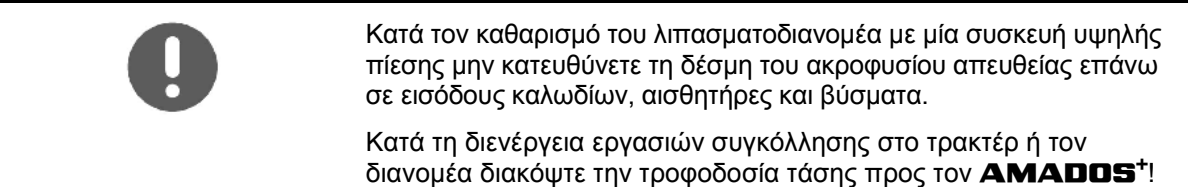

Μετά τον καθαρισμό, λιπάνετε με έλαιο τα σημεία των αρθρώσεων στους μοχλούς δοσομέτρησης.

Ο **AMADOS<sup>+</sup>** δεν χρειάζεται συντήρηση. Για την αποθήκευση κατά το χειμώνα τοποθετείτε τον **AMADOS<sup>+</sup>** σε ένα χώρο με θερμοκρασία δωματίου. Προστατέψτε τις μη χρησιμοποιούμενες υποδοχές κατά της εισχώρησης σκόνης και υγρασίας τοποθετώντας καλύπτρες προστασίας.

#### **Άνοιγμα θυρίδας για καθαρισμό**

Για τον καθαρισμό της δεξαμενής λιπάσματος ανοίξτε τη θυρίδα δοσομέτρησης και τη θυρίδα κλεισίματος!

- 1. Ανοίξτε με υδραυλικό τρόπο τη θυρίδα κλεισίματος.
- 2. Πατήστε το πλήκτρο μόλις σταματήσει η μηχανή.
- 3. Πατήστε το πλήκτρο
- Η αριστερή θυρίδα δοσομέτρησης άνοιξε πλήρως.
- 4. Πατήστε το πλήκτρο .
- Η δεξιά θυρίδα δοσομέτρησης άνοιξε πλήρως.

Για το κλείσιμο των θυρίδων δοσομέτρησης:

Απενεργοποιήστε και ενεργοποιήστε εκ νέου τον **AMADOS<sup>+</sup>**.

## **7.2 Επαναφορά AMADOS+ στις εργοστασιακές ρυθμίσεις (Reset)**

Μετά την επαναφορά (Reset) όλες οι ρυθμίσεις έχουν επανέλθει στις βασικές εργοστασιακές τιμές.

Για την επαναφορά (Reset)

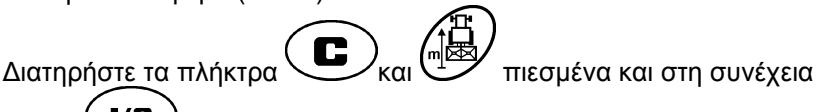

 $\mathbf{I}/\mathbf{n}$ πιέστε .

#### **Εργοστασιακές ρυθμίσεις:**

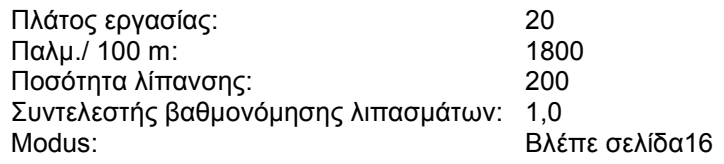

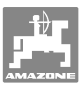

## **7.3 Έλεγχος βασικής ρύθμισης των θυρίδων δοσομέτρησης**

Η βασική, εργοστασιακή ρύθμιση των θυρίδων δοσομέτρησης έχει γίνει με τέτοιο τρόπο, ώστε οι θυρίδες δοσομέτρησης να οδηγούνται με κλειστές υδραυλικές θυρίδες και μετά την ενεργοποίηση του **AMADOS<sup>+</sup>** κατά προσέγγιση στη θέση 0 της κλίμακας.

Η μεταβολή της αρχικής ρύθμισης των θυρίδων δοσομέτρησης απαιτείται μόνο, εάν

- διαπιστωθεί μία ανομοιόμορφη εκκένωση των δύο κορυφών χοανών.
- έχει αντικατασταθεί ο ηλεκτρικός κινητήρας.
- σημειώνεται σημαντική απόκλιση μεταξύ της επιθυμητής και της πραγματικής ποσότητας διασποράς και εάν έχουν αποκλισθεί σφάλματα βαθμονόμησης όπως και άλλα αίτια σφάλματος.
	- ' 1. Σύνδεση αγωγών τροφοδοσίας
		- Συνδέστε την τροφοδοσία ρεύματος του τρακτέρ στον **AMADOS<sup>+</sup>** ,
		- το βύσμα του μηχανήματος στον **AMADOS<sup>+</sup>**,
		- και συνδέστε τους εύκαμπτους υδραυλικούς αγωγούς.
	- 2. **Μην** πληρώσετε τη δεξαμενή με λίπασμα.
- 3. Ενεργοποιήστε τον **AMADOS<sup>+</sup>** .

4. Πιέστε ταυτόχρονα τα πλήκτρα  $\overline{\mathbf{C}}$ 

 Εμφανίζεται ο αριθμός παλμών **0 +/- 5** του αριστερού ηλεκτρικού κινητήρα με κλειστή θυρίδα δοσομέτρησης.

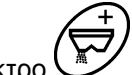

- 5. Πιέστε το πλήκτρο .
- Η αριστερή θυρίδα δοσομέτρησης είναι ανοιχτή.
- Στην οθόνη πρέπει να εμφανίζεται ο αριθμός παλμών **1500 +/- 5** παλμοί. Το άκρο ένδειξης του δείκτη πρέπει να δείχνει για την αριστερή θυρίδα δοσομέτρησης τη θέση θυρίδας **41±1**. 6. Πιέστε το πλήκτρο .
	- Εμφανίζεται ο αριθμός παλμών **0 +/- 5** του δεξιού ηλεκτρικού κινητήρα με κλειστή θυρίδα δοσομέτρησης.

7. Πιέστε το πλήκτρο .

- Η δεξιά θυρίδα δοσομέτρησης είναι ανοιχτή.
- 

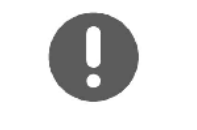

- Στην οθόνη πρέπει να εμφανίζεται ο αριθμός παλμών **1500 +/- 5** παλμοί.
- Το άκρο ένδειξης του δείκτη πρέπει να δείχνει για τη δεξιά θυρίδα δοσομέτρησης τη θέση θυρίδας **41±1**.

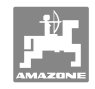

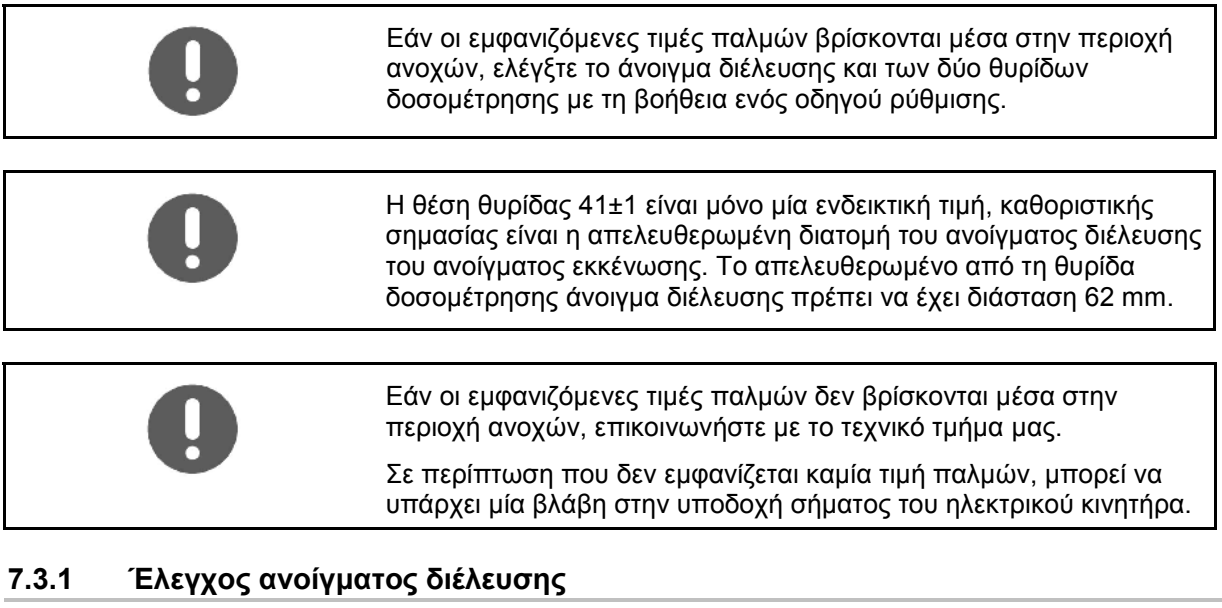

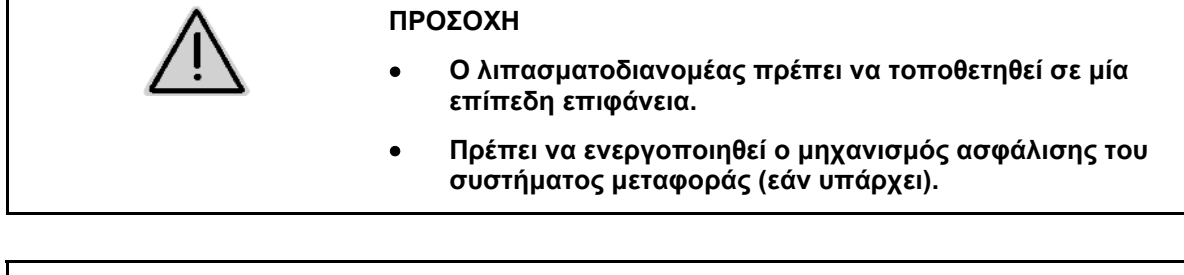

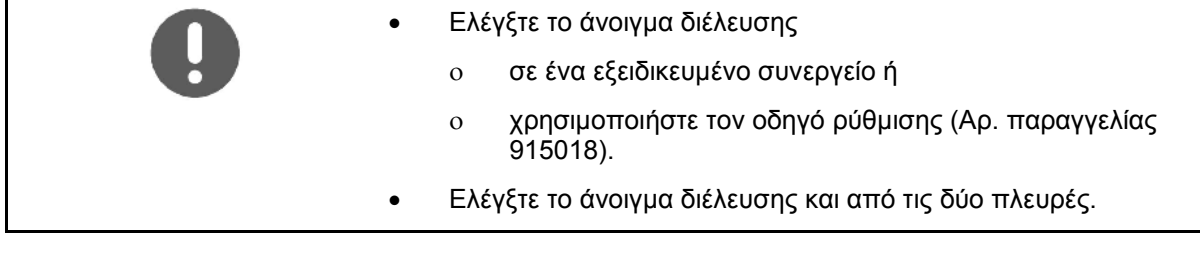

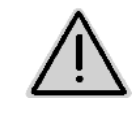

## **ΠΡΟΣΟΧΗ**

**Όταν ενεργοποιήσετε τις θυρίδες μην βάζετε τα χέρια σας στο άνοιγμα διέλευσης! Κίνδυνος σύνθλιψης!** 

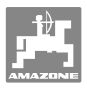

Ο οδηγός ρύθμισης πρέπει να περνάει με ευκολία μέσα από την απελευθερωμένη διατομή του ανοίγματος διέλευσης.

- 1. Ανοίξτε τη θυρίδα κλεισίματος.
- 2. Περάστε τον οδηγό ρύθμισης (Εικ. 8/1) με το ένα άκρο στην προεξοχή του ανοίγματος διέλευσης.
- 3. Περιστρέψτε τον οδηγό ρύθμισης γύρω από το σημείο περιστροφής.

Ο οδηγός ρύθμισης

- πρέπει να περνάει μέσα από το άνοιγμα διέλευσης,
- δεν επιτρέπεται ωστόσο να υπάρχει διάκενο με τη θυρίδα.

Εάν δεν συμβαίνει αυτό (απελευθερωμένη διατομή ανοίγματος πολύ μικρή ή πολύ μεγάλη) ρυθμίστε τη στερέωση της κονσόλας του ηλεκτρικού κινητήρα με την σύζευξη για τη θυρίδα δοσομέτρησης ως εξής:

- 1. Ξεβιδώστε τις βίδες στερέωσης (Εικ. 9/2) της κονσόλας του ηλεκτρικού κινητήρα (Εικ. 9/3).
- 2. Εισάγετε τον οδηγό ρύθμισης (Εικ. 9/1) στο άνοιγμα διέλευσης.
- 3. Στρέψτε την κονσόλα του ηλεκτρικού κινητήρα (Εικ. 9/3) προς τον οδηγό ρύθμισης και συσφίξτε εκ νέου τις βίδες στερέωσης (Εικ. 9/2).
- 4. Ελέγξτε εκ νέου τη διατομή του ανοίγματος με τον οδηγό ρύθμισης.

Ελέγξτε, εάν εμφανίζεται στην κλίμακα ρύθμισης της ποσότητας διασποράς (Εικ. 10/1) η θέση θυρίδας 41 για τη θυρίδα δοσομέτρησης d. Εάν απαιτείται, χαλαρώστε τη στερέωση του δείκτη (Εικ. 10/2) και ρυθμίστε το άκρο ένδειξης του δείκτη (Εικ. 10/3) στην τιμή 41 της κλίμακας.

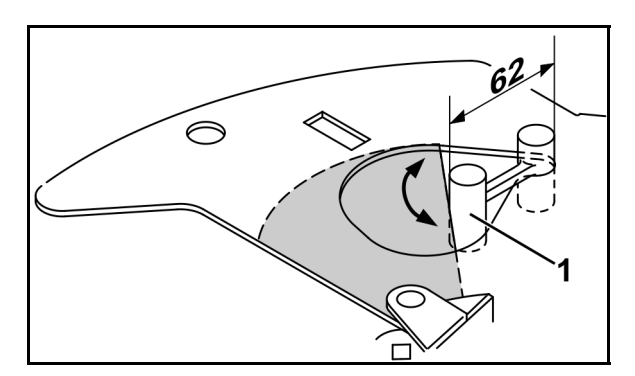

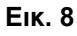

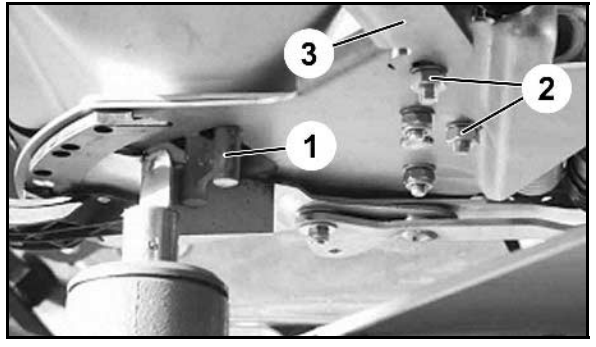

**Εικ. 9** 

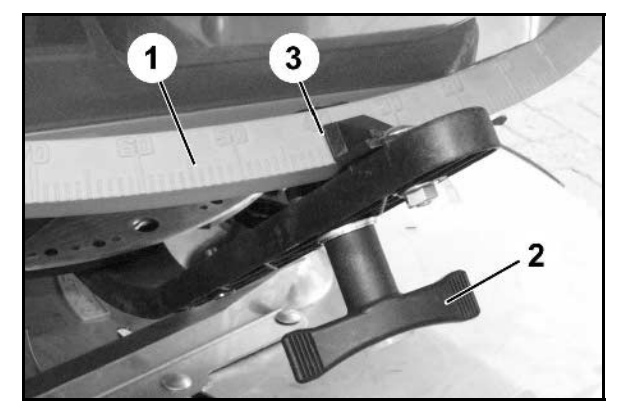

**Εικ. 10** 

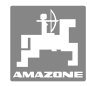

# **8 Βλάβες**

## **8.1 Μηνύματα συναγερμού**

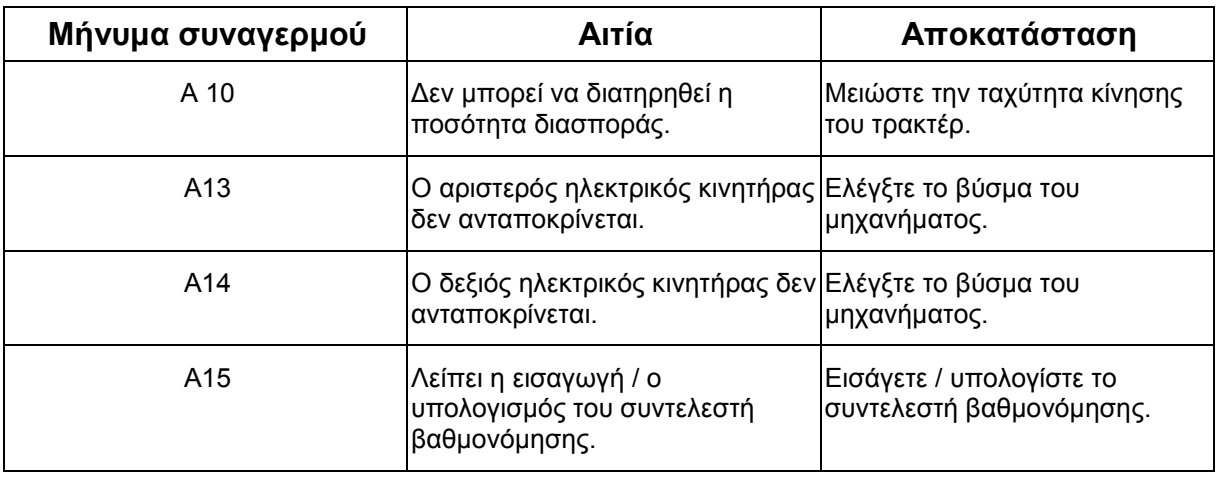

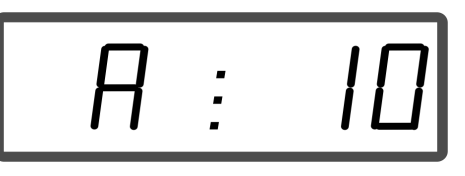

Ένδειξη μηνύματος συναγερμού

## **8.2 Βλάβη των ηλεκτρικών κινητήρων ρύθμισης**

Σε περίπτωση που εμφανιστούν βλάβες στον **AMADOS<sup>+</sup>** ή στους ηλεκτρικούς κινητήρες ρύθμισης, οι οποίες δεν μπορούν να αποκατασταθούν άμεσα, μπορεί παρ' όλα αυτά να συνεχιστεί η εργασία **αφού αποσυνδεθούν οι ηλεκτρικοί κινητήρες ρύθμισης**.

Η ρύθμιση των ποσοτήτων σε αυτήν την περίπτωση γίνεται σύμφωνα με τον πίνακα διασποράς και μέσω του μοχλού χειρισμού (Εικ.  $11/1$ ).

- 1. Κλείστε τις θυρίδες κλεισίματος.
- 2. Ξεβιδώστε την πεταλούδα (Εικ. 11/2).
- 3. Αναζητήστε την απαιτούμενη θέση της θυρίδας στην κλίμακα (Εικ. 11/3).
- 4. Ρυθμίστε το άκρο ένδειξης (Εικ. 11/4) του δείκτη του μοχλού ρύθμισης (Εικ. 11/5) στην τιμή της κλίμακας.
- 5. Βιδώστε ξανά σφιχτά την πεταλούδα (Εικ. 11/2).

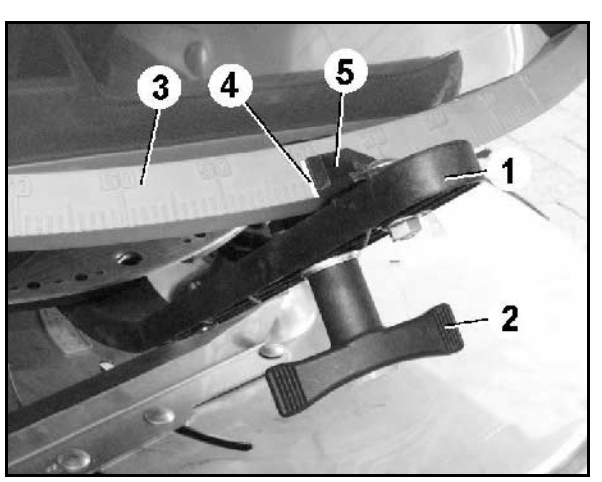

**Εικ. 11** 

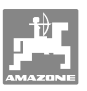

#### **Αποσύνδεση των ηλεκτρικών κινητήρων ρύθμισης:**

 1. Αφαιρέστε τις δύο ασφάλειες (Εικ. 12/1) με την πένσα ασφαλειών (Εικ. 12/2).

- 2. Αφαιρέστε τους δύο αρθρωτούς πείρους (Εικ. 18/1).
- 3. Αφαιρέστε τον ηλεκτρικό κινητήρα από την κονσόλα του κινητήρα.

- 4. Ανασηκώστε τον ηλεκτρικό κινητήρα (Εικ. 14/1) και τη ράβδο ώθησης (Εικ. 14/2) από την σύνδεση της θυρίδας δοσομέτρησης.
- 5. Στερεώστε στη συνέχεια τον ηλεκτροκινητήρα με αποσυνδεμένη ράβδο ώθησης και σύμφωνα με τις οδηγίες στην κονσόλα του κινητήρα.

Ασφαλίστε την αποσυνδεμένη ράβδο ώθησης με κατάλληλα βοηθητικά μέσα, ώστε να μην μπορεί να περιστραφεί και να εισέλθει στην περιοχή εργασίας του υδραυλικού κυλίνδρου.

- 6. Διευθετήστε τη διάταξη ασφάλισης (Εικ. 15/1) για το μοχλό χειρισμού (Εικ. 15/2) όπως περιγράφεται παρακάτω:
- 7. Ξεβιδώστε την πεταλούδα (Εικ. 15/3).
- 8. Αφαιρέστε τη βίδα και μεταφέρετε τις δύο ροδέλες (Εικ. 15/4) από πίσω (Εικ. 15/5) προς τα εμπρός (Εικ. 15/6).

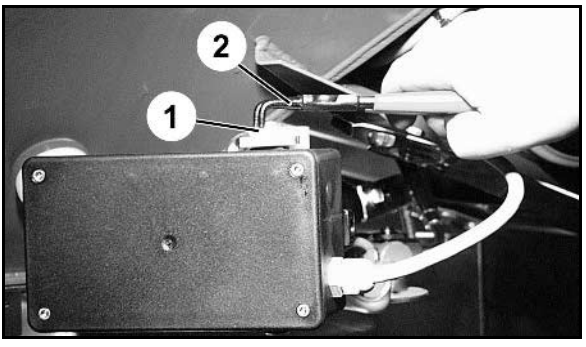

**Εικ. 12** 

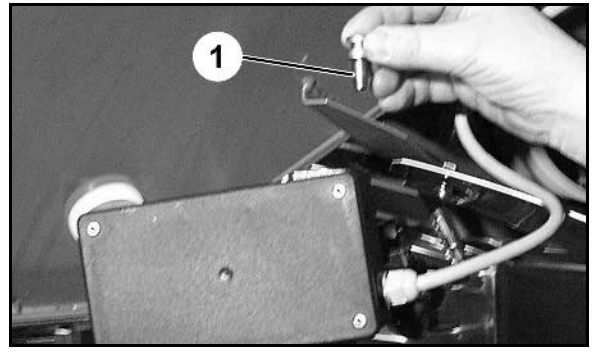

**Εικ. 13** 

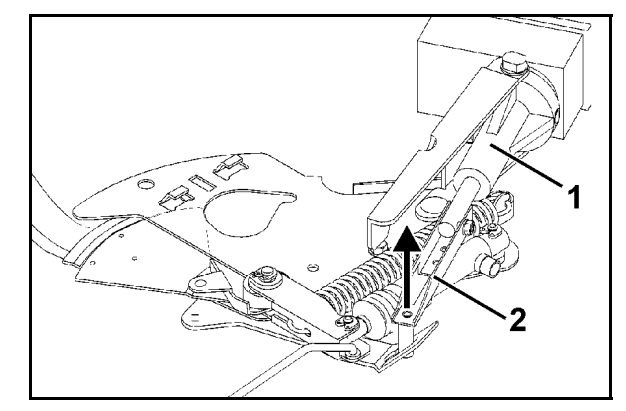

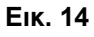

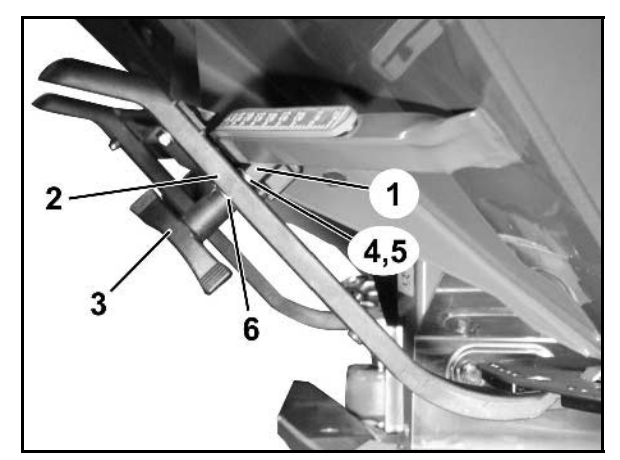

**Εικ. 15** 

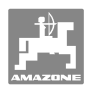

# **9 Είσοδοι του AMADOS+**

Μέσω των εισόδων E1 έως E8 λαμβάνει ο **AMADOS<sup>+</sup>** τα στοιχεία, τα οποία απαιτούνται για την ορθή λειτουργία.

Για τον προσδιορισμό μίας τυχόν βλάβης μπορούν να εμφανιστούν οι είσοδοι στην οθόνη.

- 1. Πιέστε ταυτόχρονα τα πλήκτρα **(B)** και **A**
- Η είσοδος E1 εμφανίζεται.

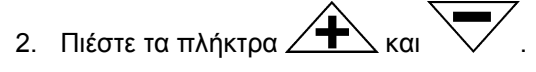

- $\rightarrow$  Για την ένδειξη των εισόδων Ε1 έως Ε8
- C 3. Πιέστε το πλήκτρο .
- Επιστροφή στην οθόνη εργασίας

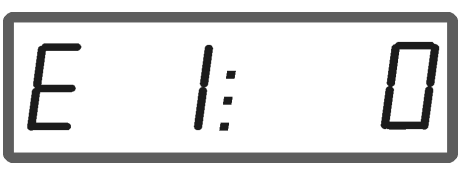

Ένδειξη εισόδου 1

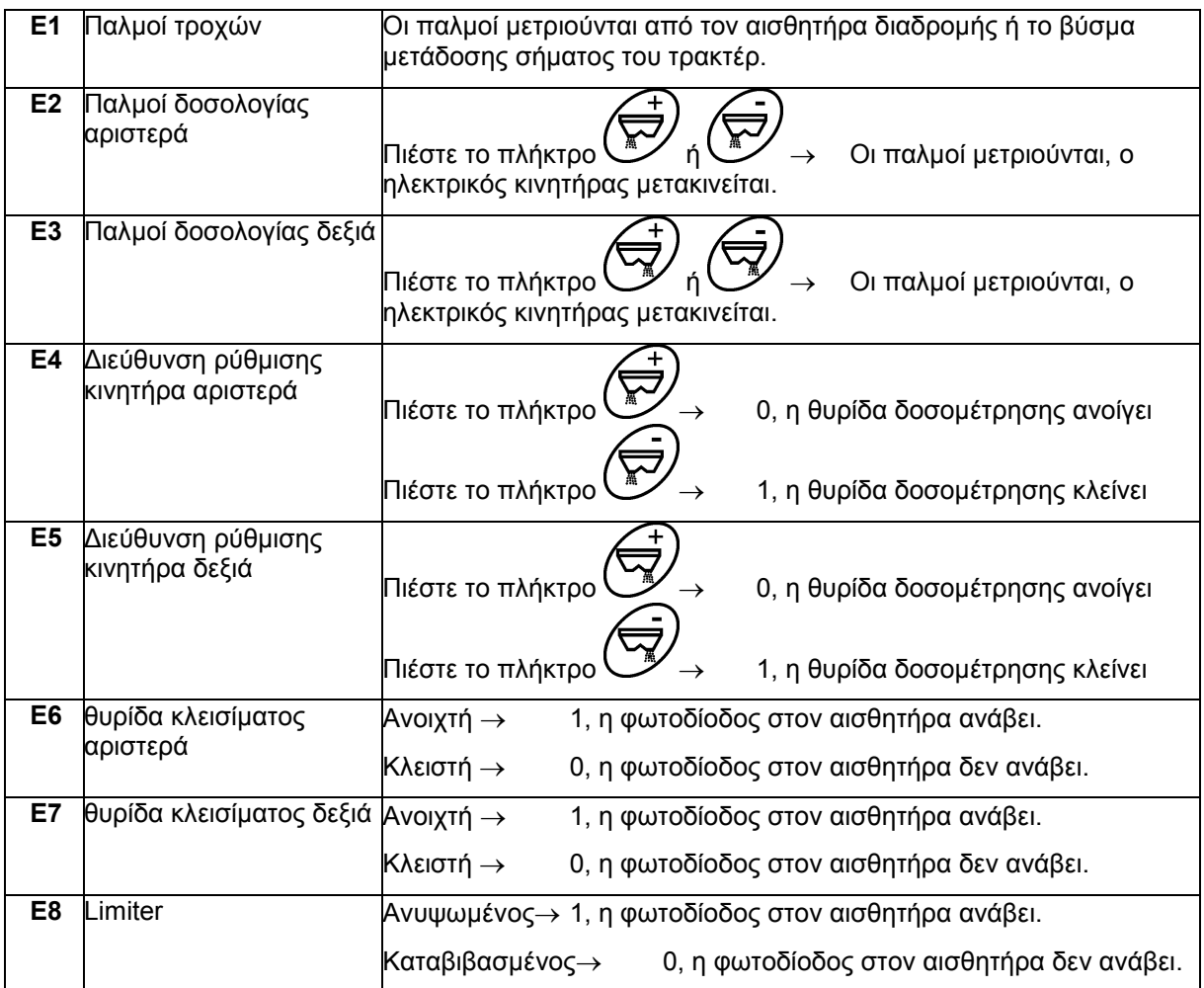

 $\overline{2}$ 

 $12<sub>1</sub>$ 

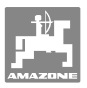

# **10 Οδηγίες τοποθέτησης**

## **10.1 Κονσόλα και υπολογιστής**

- Η κονσόλα (Εικ. 16/1) πρέπει να τοποθετηθεί δεξιά στην καμπίνα του οδηγού, σε σημείο που μπορεί να δει και να φτάσει ο οδηγός, προστατευμένος από κραδασμούς και με τρόπο ώστε να άγει το ρεύμα. Η απόσταση από τη συσκευή ασυρμάτου ή την κεραία του ασυρμάτου θα πρέπει να είναι τουλάχιστον 1 m.
- 1. Ο συγκρατητήρας με τον υπολογιστή (Εικ. 16/2) στερεώνεται στο σωλήνα της κονσόλας.
- 2. Στερεώστε την υποδοχή (Εικ. 16/3) του καλωδίου σύνδεσης της μπαταρίας στην κονσόλα.
- 3. Τη βέλτιστη οπτική γωνία της οθόνης μπορείτε να την επιλέξετε περιστρέφοντας τον υπολογιστή.

Πρέπει να φροντίσετε οπωσδήποτε ώστε το κέλυφος του υπολογιστή να συνδέεται μέσω της κονσόλας με αγώγιμο τρόπο με το σασί του ελκυστήρα. Κατά τη συναρμολόγηση, πρέπει στα σημεία συναρμολόγησης να αφαιρείτε το χρώμα, ώστε να αποφεύγεται ηλεκτροστατική φόρτιση.

## **10.2 Καλώδιο σύνδεσης μπαταρίας**

Η απαιτούμενη τάση λειτουργίας είναι **12 V** και πρέπει να λαμβάνεται απευθείας από την μπαταρία ή από τον εκκινητή 12 Volt.

- 1. Τοποθετήστε και στερεώστε το καλώδιο σύνδεσης της μπαταρίας μεταξύ καμπίνας τρακτέρ και μπαταρίας του τρακτέρ. Κατά την τοποθέτηση του καλωδίου της μπαταρίας μην κάνετε γωνίες στο καλώδιο.
- 2. Μειώστε το καλώδιο σύνδεσης της μπαταρίας στο κατάλληλο μήκος.
- 3. Αφαιρέστε περίπου 250 έως 300 mm μανδύα από το άκρο του καλωδίου.
- 4. Απογυμνώστε 5 mm από τα άκρα των επιμέρους κλώνων. **Εικ. 17**

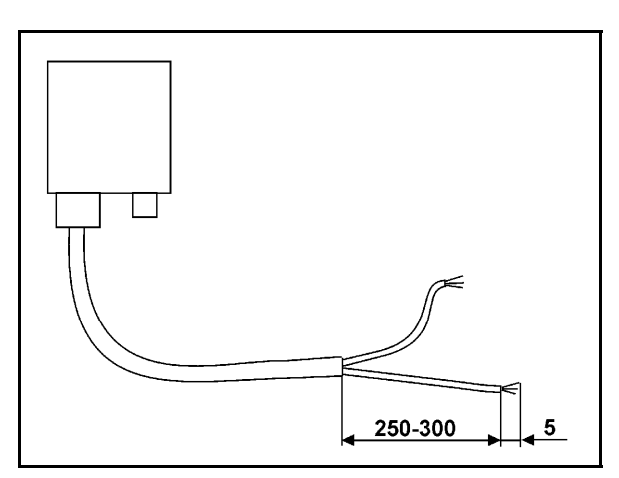

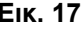

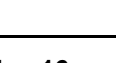

ADOS

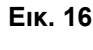

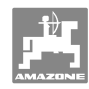

#### **Οδηγίες τοποθέτησης**

- 5. Εισάγετε τον μπλε κλώνο (γείωση) του καλωδίου στην δακτυλιοειδή υποδοχή (Εικ. 18/1).
- 6. Συσφίξτε το καλώδιο μέσα στην υποδοχή με μια πένσα.
- 7. Εισάγετε τον καφέ κλώνο (+ 12 Volt) του καλωδίου στο ελεύθερο άκρο του ταχυσυνδέσμου (Εικ. 18/2).
- 8. Συσφίξτε το καλώδιο μέσα στην υποδοχή με μια πένσα.
- 9. Λιώστε τον ταχυσύνδεσμο (Εικ. 18/2) χρησιμοποιώντας πηγή θερμότητας (αναπτήρα ή πιστολάκι μαλλιών) μέχρι να βγει η κόλλα.
- 10. Συνδέστε το καλώδιο της μπαταρίας στην μπαταρία του τρακτέρ:
	- Τον καφέ κλώνο του καλωδίου στον πόλο **+** της μπαταρίας.
	- Τον μπλε κλώνο του καλωδίου στον πόλο **-** της μπαταρίας.

**Πριν από τη σύνδεση του AMADOS<sup>+</sup> σε ένα τρακτέρ με περισσότερες από μία μπαταρίες, διαβάστε στο εγχειρίδιο του τρακτέρ ή ρωτήστε στον κατασκευαστή τρακτέρ, σε ποια μπαταρία πρέπει να συνδέσετε τον υπολογιστή!** 

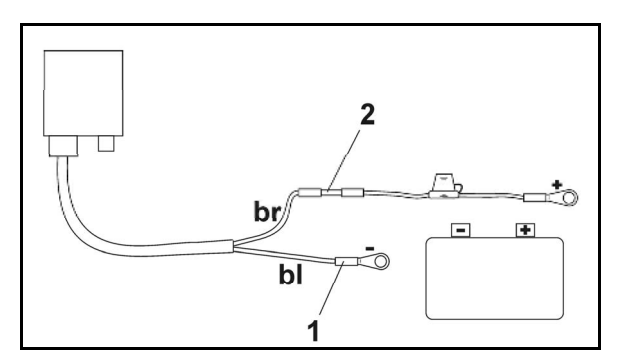

**Εικ. 18** 

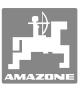

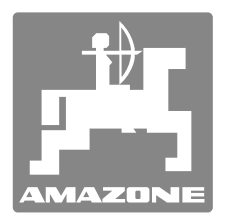

# **AMAZONEN-WERKE**

H. DREYER GmbH & Co. KG

 Postfach 51 D-49202 Hasbergen-Gaste **Germany** 

Τηλ.: + 49 (0) 5405 501-0 Φαξ: + 49 (0) 5405 501-234 Ε-mail: amazone@amazone.de http:// www.amazone.de

 Παραρτήματα εργοστασίου: D-27794 Hude . D-04249 Leipzig . F-57602 Forbach Αντιπροσωπείες της εταιρείας στην Αγγλία και τη Γαλλία

Εργοστάσιο παραγωγής λιπασματοδιανομέων, γεωργικών ψεκαστήρων, σπαρτικών μηχανών, μηχανημάτων επεξεργασίας εδάφους αποθηκών πολλαπλών χρήσεων και μηχανημάτων για δήμους